# บทที่ 4

#### ผลการทดลอง

วงจรแปลงสัญญาณพัลส์วิลคินสันแบบอาร์เรย์ที่พัฒนาขึ้น สามารถทำงานร่วมกับเครื่อง วิเคราะห์พลังงานแบบหลายช่อง CANBERRA รุ่น S-100 โดยสามารถทดสอบ การทำงานเปรียบ เทียบกับ ADC CANBERRA รุ่น 8706 (450 MHz) และเปรียบเทียบการทำงานระหว่างการทำงาน ของ ADC ชุดเดียวกับ ADC ทำงานแบบอาร์เรย์ได้ โดยทำการทดสอบดังนี้

- 1. ทดสอบการทำงานของวงจร
- 2. ทดสอบความเสถียรในการทำงานของ ADC
- 3. ทดสอบความไม่เป็นเชิงเสันแบบอินติกรัล
- 4. ทดสอบอัตราวิเคราะห์สัญญาณ (throughput count rate)
- 5. ทดสอบการวิเคราะห์สเปกตรัมของต้นกำเนิดรังสีมาตรฐาน

#### 4.1 การทดสอบการทำงานของวงจร

## 4.1.1 เครื่องมือและอุปกรณ์

- 1. เครื่องกำเนิดสัญญาณความถี่สูง (Hewlett Packard model 1407)
- 2. NIM BIN Power Supply (CANBERRA model 1000)
- 3. เครื่องวิเคราะห์พลังงานแบบหลายช่อง (CANBERRA model S-100)
- 4. อุปกรณ์ขยายสัญญาณพัลส์ (CANBERRA model 2021)
- 5. วงจรแปลงผันสัญญาณพัลส์วิลคินสันแบบอาร์เรย์ที่พัฒนาขึ้น
- 6. เครื่องอ่านรูปสัญญาณ (Tektronix model TDS 360)
- 7. เครื่องคอมพิวเตอร์ CPU 486 ขึ้นไป 1 ชุด

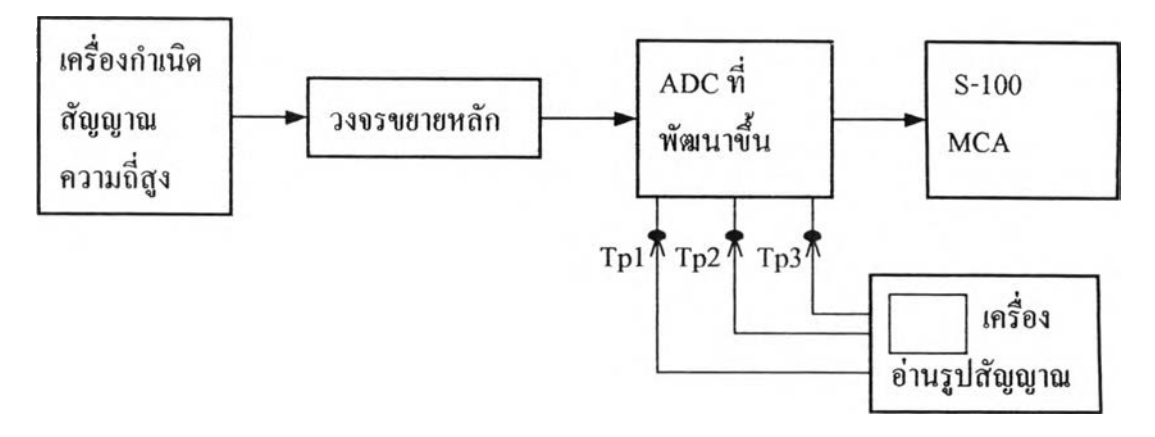

รูปที่ 4.1 แผนภาพการจัดอุปกรณ์ทดสอบการทำงานของวงจร

- 1. จัดอุปกรณ์การทดลองดังรูปที่ 4.1
- 2. จ่ายไฟฟ้าให้เครื่องมือและอุปกรณ์ทำงาน 10นาที
- 3. ปรับเครื่องกำเนิดสัญญาณให้ได้สัญญาณพัลส์ 250 mV ความถี่ 80 kcps
- $4.$  ปรับอุปกรณ์ขยายสัญญาณพัลส์ให้ shaping time = 2  $\mu$ s และปรับอัตราขยาย สัญญาณให้ได้สัญญาณทางออก 9 V
- 5. ใช้เครื่องอ่านรูปสัญญาณจับรูปสัญญาณขณะที่ ADC ทำงานเพียงชุดเดียวที่จุด ทดสอบต่างๆได้สัญญาณดังรูปที่ 4.2 4.3 และ 4.4 จากรูปสัญญาณที่ได้ในรูป ที่ 4.4 conversion time ที่ 9  $V = 40.28 \mu s$  (ที่ channel 4028) ช่วงเวลา storage

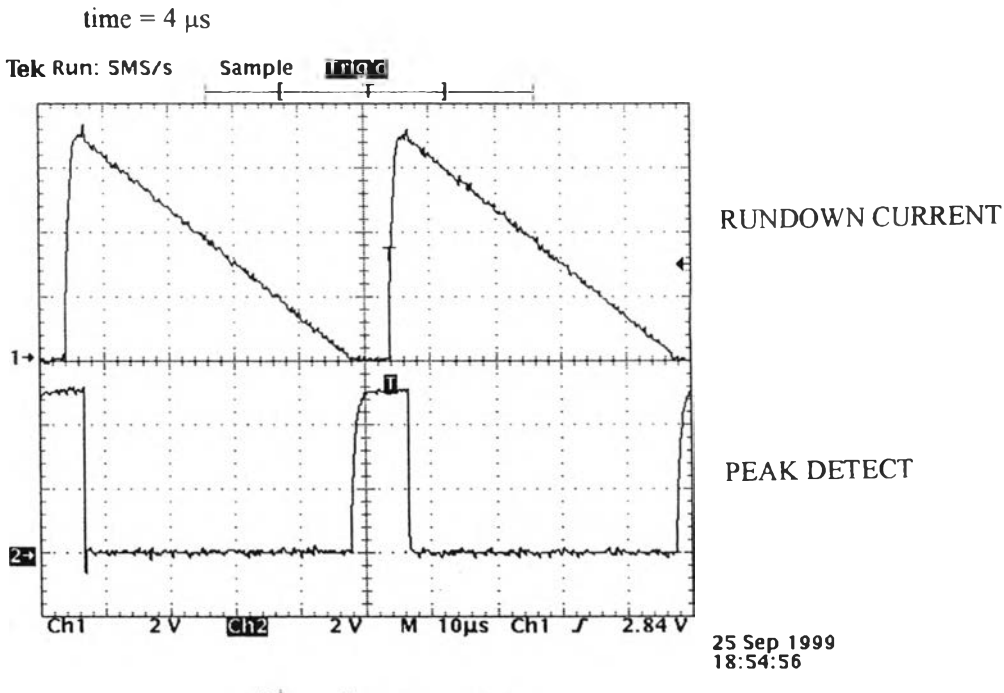

รูปที่ 4.2 สัญญาณ peak detect

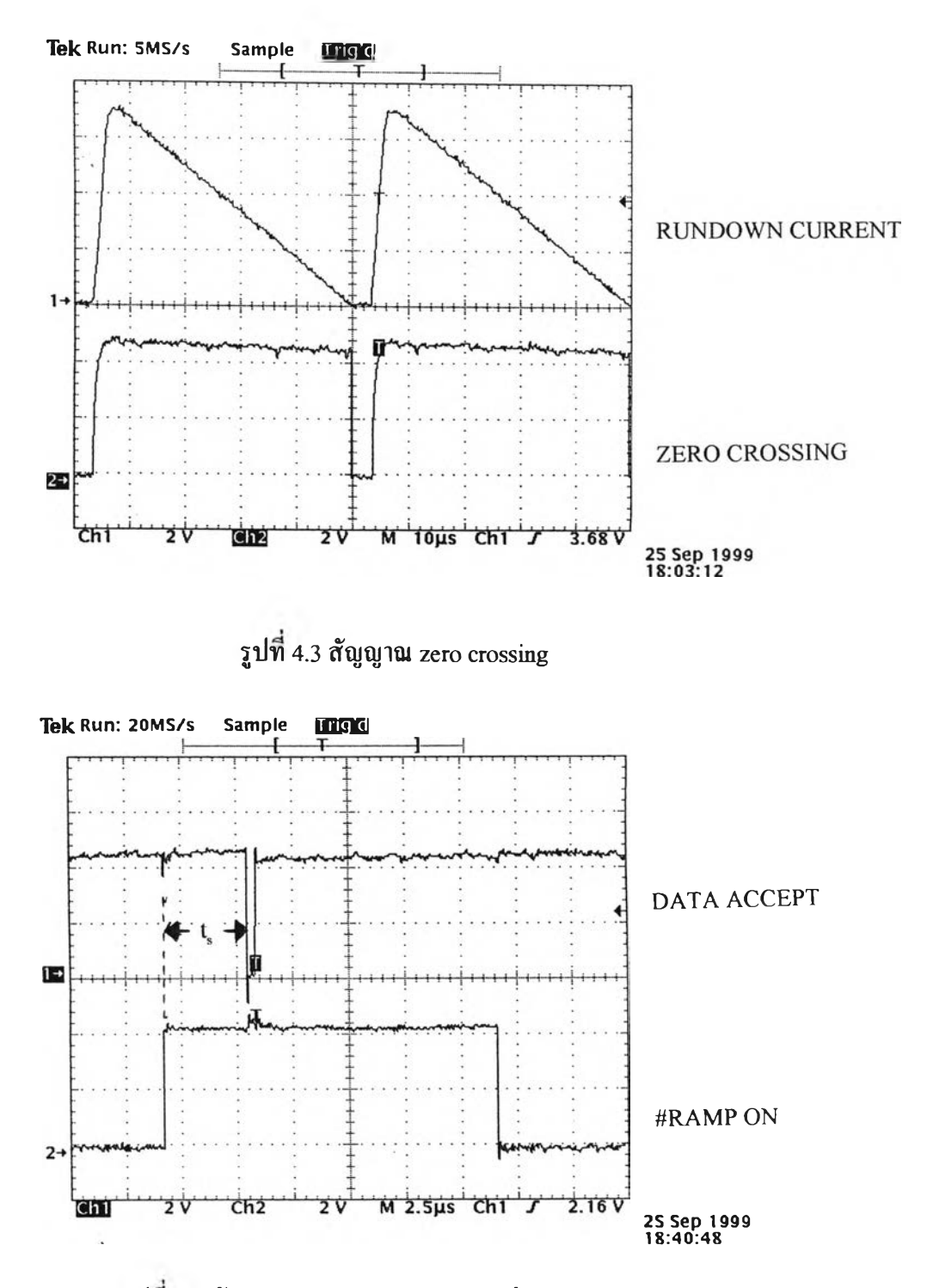

รูปท 4.4 สัญญาณ conversion time และช่วง storage time

6. ปรับอุปกรณ์แปลงผันสัญญาณที่พัฒนาขึ้นให้วงจร ADC ทำงานพร้อมกันทั้ง 4 ชุด ใช้เครื่องอ่านรูปสัญญาณจับรูปสัญญาณที่จุดทดสอบการส่งสัญญาณ (data storage) เทียบกับสัญญาณพัลส์จากอุปกรณ์ขยายสัญญาณ และเปรียบ เทียบผลการทำงานกับการใช้ ADC เพียงตัวเดียว ให้ผลรูปสัญญาณตังรูปที่ 4.5 4.6 และ 4.7จากผลของรูปสัญญาณพบว่าในรูปที่ 4.6 การใช้ ADC 1 ชุด ทำงานจะสูญเสียสัญญาณพัลส์ 3 พัลส์ ส่วนในรูปที่ 4.7 ใช้ ADC 4 ชุดทำงาน พเอมกันจะไม,มีการสูญเสียสัญญาณพัลส์

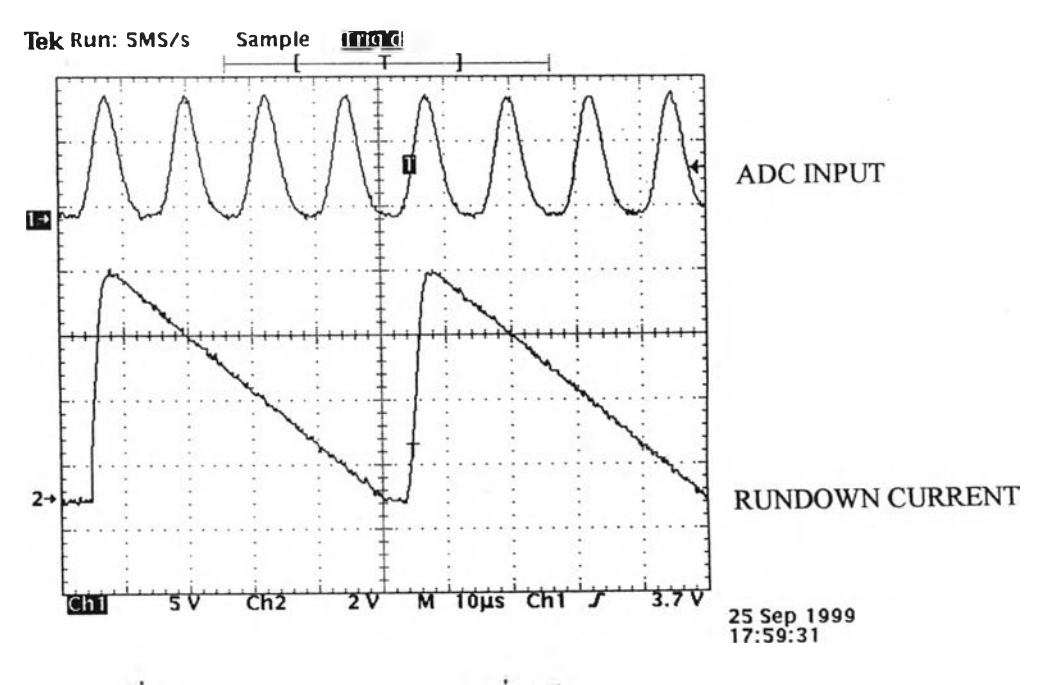

รูปท 4.5 สัญญาณ ramp discharge เมอใช ADC 1 ชุดทำงาน

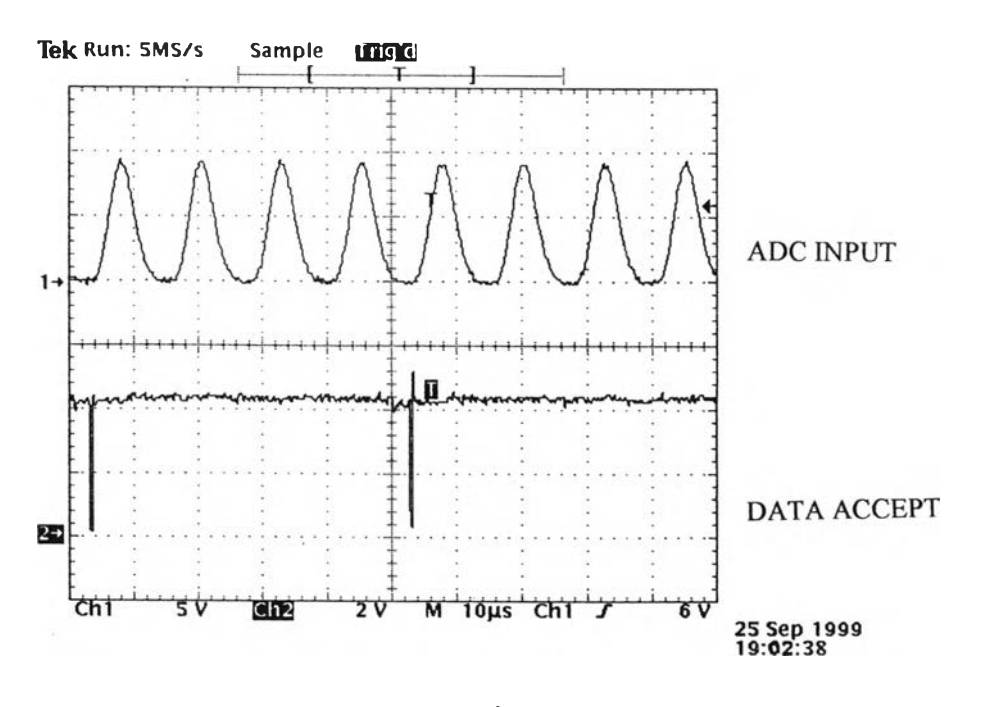

รูปที่4.6 สัญญาณ data storage เมื่อใช้ ADC 1 ชุดทำงาน

m.

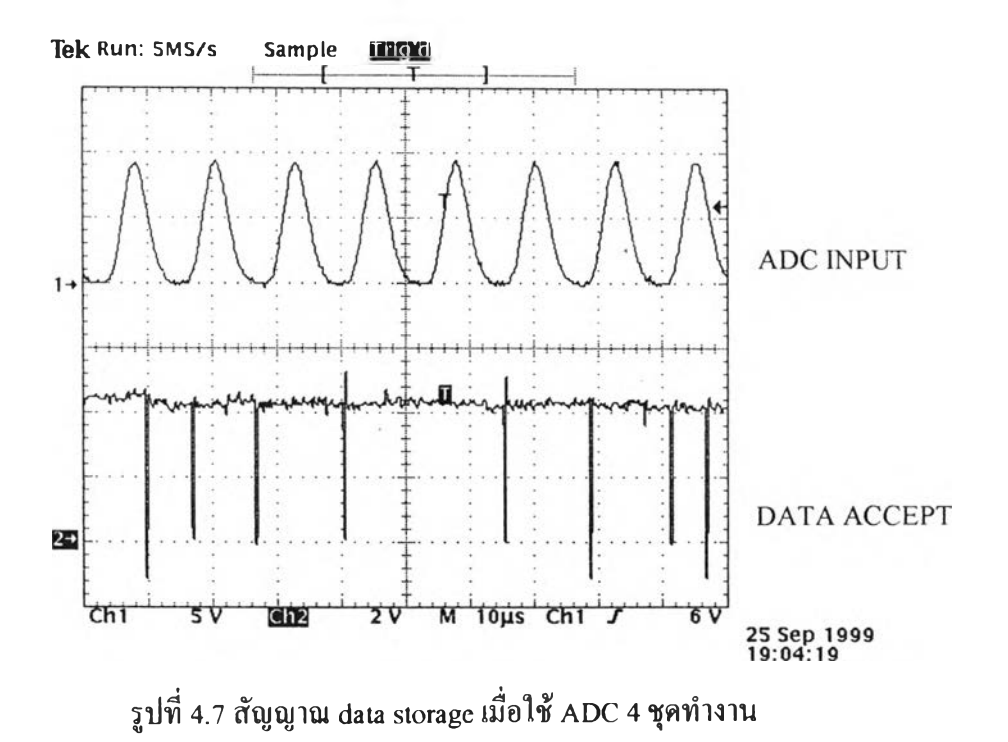

#### 4.2 ทดสอบความเสถียรของการทำงานของ ADC (stability)

- 4.2.1 เครื่องมือและอุปกรณ์
	- 1. เครื่องกำเนิดสัญญาณความฉี่สูง (Hewlett Packard model 1407)
	- 2. NIM BIN Power Supply (CANBERRA model 1000)
	- 3. เครื่องวิเคราะห์พลังงานแบบหลายช่อง (CANBERRA model ร-100)
	- 4. อุปกรณ์ขยายสัญญาณพัลส์ (CANBERRA model 2021 )
	- 5. วงจรแปลงผันสัญญาณพัลส์วิลคินสันแบบอาร์เรย์ที่พัฒนาขึ้น
	- 6. เครื่องคอมพิวเตอร์ CPU 486 ขึ้นไป 1 ชุด

#### 4.2.2 ทดสอบความเสถียรของการทำงานของ A DC แต่ละชุด

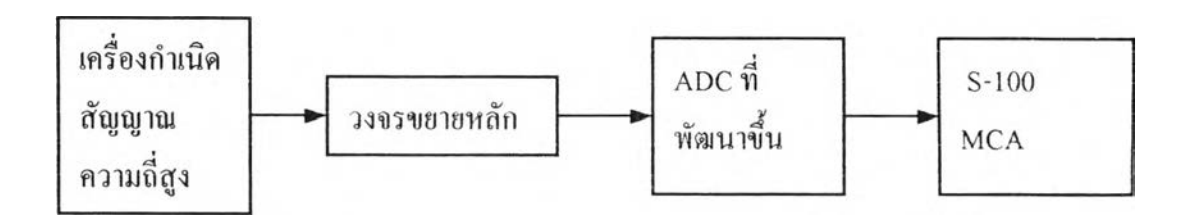

รูปที่ 4.8 แผนภาพการจัดอุปกรณ์วัดเพื่อทดสอบความความเสถียรของ A DC

- 1. จัดอุปกรณ์การทดลองดังรูปที่ 4.8
- 2. จ่ายไฟฟ้าให้เครื่องมือและอุปกรณ์ทำงาน 10นาที
- 3. ใช้เครื่องกำทโดสัญญาณความถี่สูงปรับให้ได้สัญญาณพัลส์ 500 mV ความถี่ 100 kcps
- 4. ปรับวงจรขยายหลัก ให้ค่า shaping time = 2  $\mu$ s ปรับค่าการขยายสัญญาณให้ ได้สัญญาณเอาท์พุต 5 V
- 5. ปรับให้ A DC ชุดที่1 ทำงานชุดเดียวด้วยดิพสวิตช์รพ1 บน ADC board โดย ให้ดิพสวิตช์ SW1/1 = OFF, SW1/2 = ON, SW1/3 = ON, SW1/4 = ON ใช้ เวลาวิเคราะห้ เป็น REAL TIME 10 วินาที บันทึกผลสำหรับ ADC ชุดที่! ผล การทดสอบเป็นตามรูปที่ 4.9
- 6. ปรับให้ A DC ชุดที่2 ทำงานชุดเดียวด้วยดิพสวิตช์ SW1 บน A DC board โดย ให้ดิพสวิตช์ ร $W1/1 = ON$ , SW1/2 = OFF, SW1/3 = ON, SW1/4 = ON ใช้ เวลาวิเคราะห์เป็น REAL TIME 10วินาที บันทึกผลสำหรับ A DC ชุดที่ 2 ผล การทดสอบเป็นตามรูปที่ 4.10
- 7. ปรับให้ ADC ชุดที่**3** ทำงานชุดเดียวด้วยดิพสวิตช์ SW1 บน ADC board โดย ให้ดิพสวิตช์ SW1/1 = ON, SW1/2 = ON, SW1/3 = OFF, SW1/4 = ON ใช้ เวลาวิเคราะห์ เป็น REAL TIME 10 วินาที บันทึกผลสำหรับ ADC ชุดที่ 3 ผล การทดสอบเป็นตามรูปที่ 4.11
- 8. ปรับให้ A DC ชุดที่4 ทำงานชุดเดียวด้วยดิฑสวิตช์ SW1 บน ADC board โดย ให้ดิพสวิตช์ SW1/1 = ON, SW1/2 = ON, SW1/3 = ON, SW1/4 = OFF ใช้ เวลาวิเคราะห์ เป็น REAL TIME 10 วินาที บันทึกผลสำหรับ ADC ชุดที่4 ผล การทดสอบเป็นตามรูปที่ 4.12

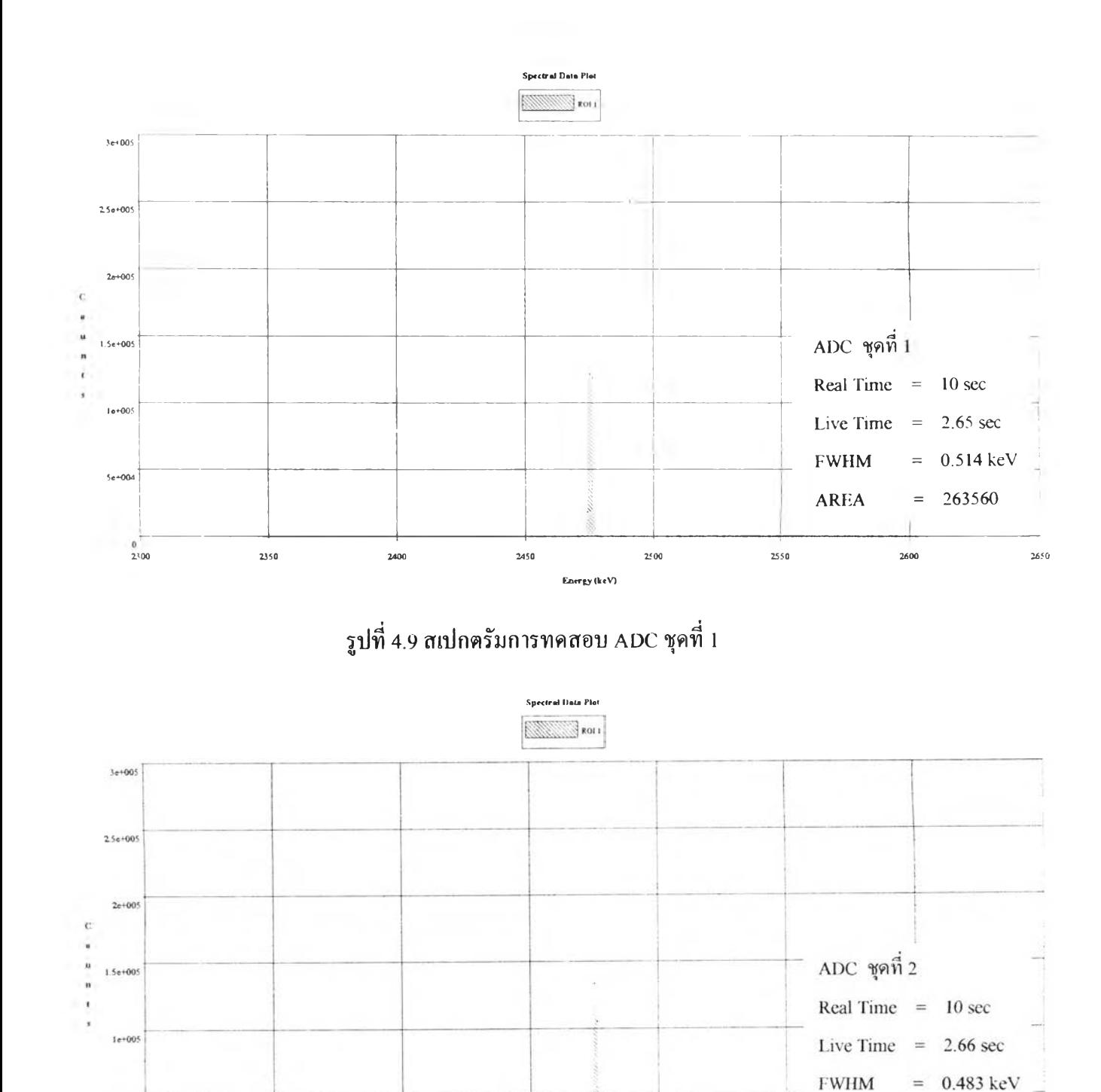

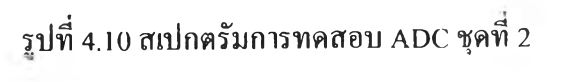

Energy (keV)

2450

2400

 $2500$ 

 $5e+004$ 

 $\frac{0}{2300}$ 

2350

**52**

 $=$ 

≐

2600

AREA

÷

2550

263580

2650

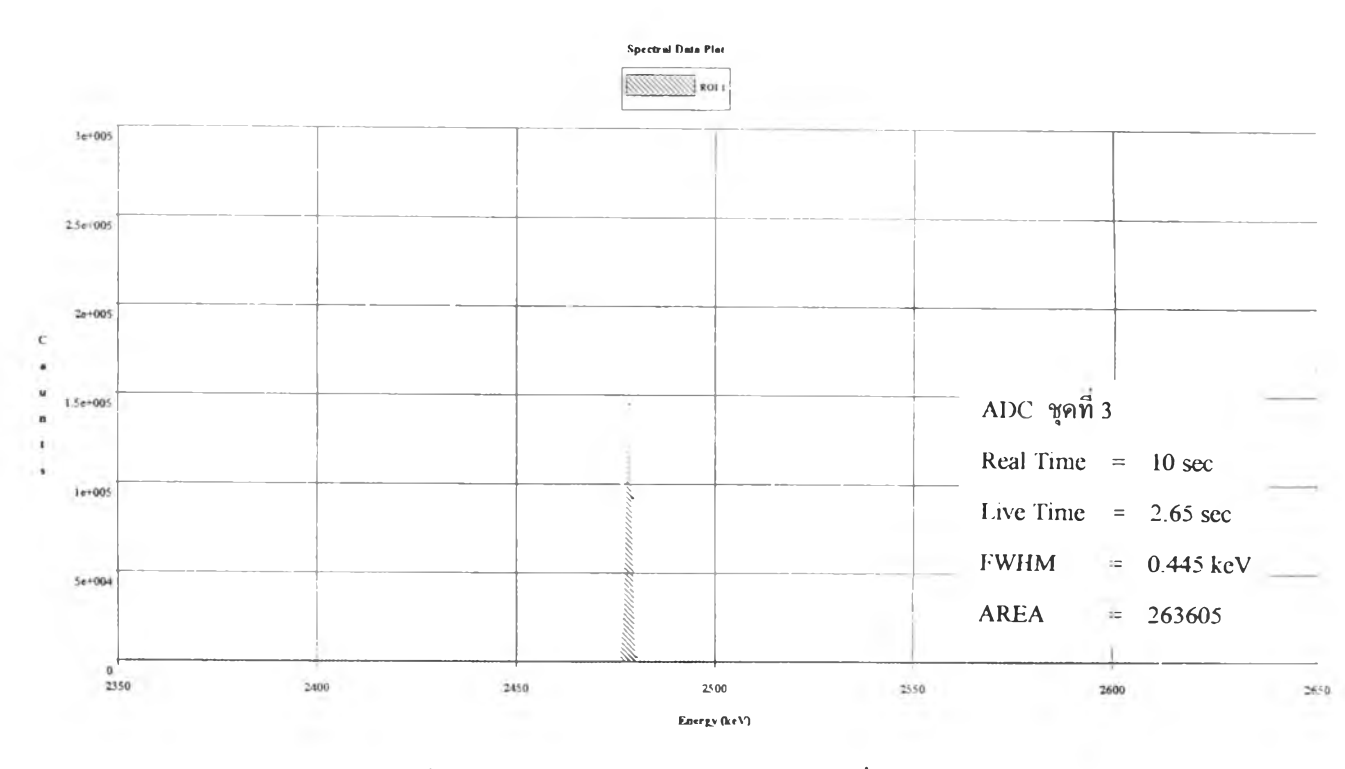

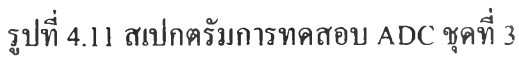

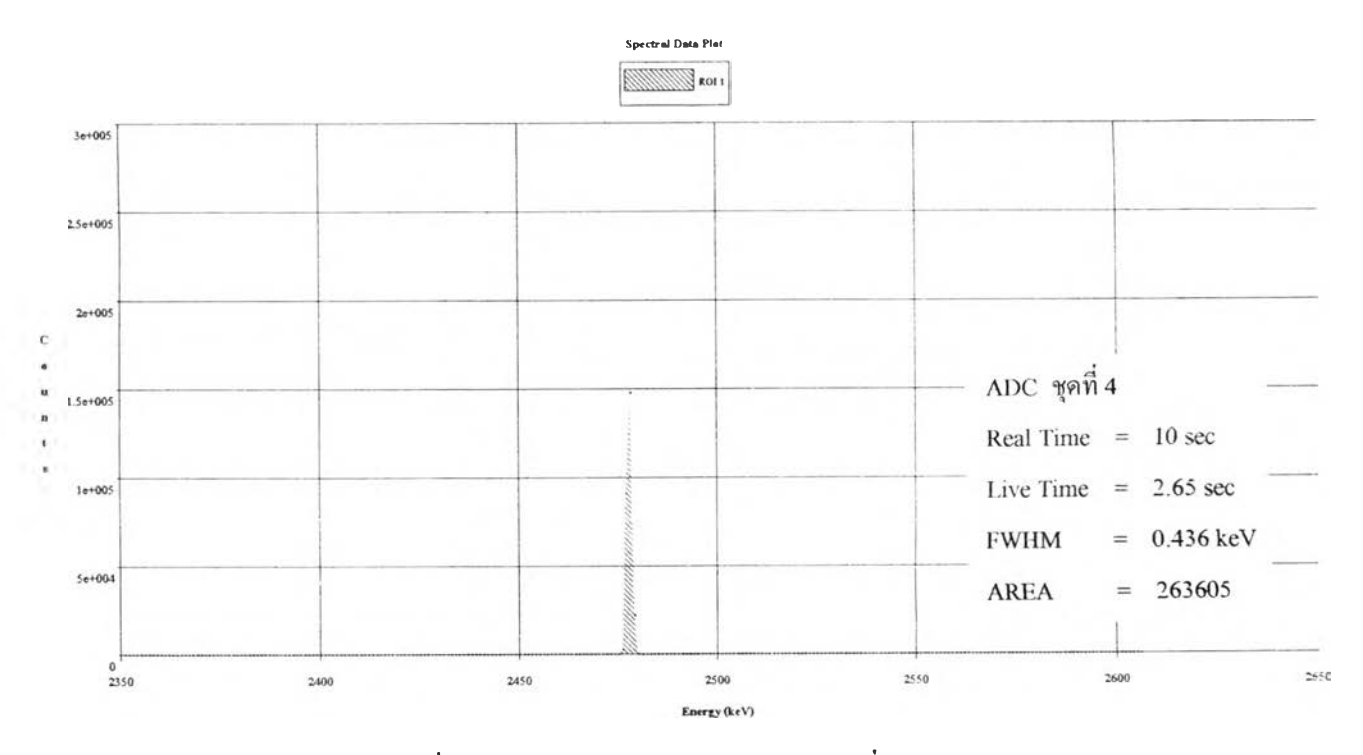

รูปที่ 4.12 สเปกตรัมการทดสอบ A DC ชุดที่ 4

### **4.2.3 ทดสอบความสเถียรของการทำงาน ADC 4 ชุดร่วมกัน**

- 1. จัดอุปกรณ์การทดลองดังรูปที่ 4.8
- 2. จ่ายไฟฟ้าให้เครื่องมือและอุปกรณ์ทำงาน 10นาที
- 3. ใช้เครื่องกำเนิดสัญญาณความถี่สูง ปรับให้ได้สัญญาณพัลส์ 500 mV ความถี่ 100 kcps
- 4. ปรับวงจรขยายหลัก ให้ค่า shaping time เป็น 2  $\mu$ s ปรับค่าการขยายสัญญาณ ให้ได้สัญญาณเอาท์พุต 5 V
- 5. ปรับให้ A DC ชุดที่1 อางานชุดเดียวด้วยดิพสวิตช์ รพ ! บน A DC board โดย ให้ดิพสวิตช์ SW1/1 , SW1/2 , SW1/3 และ  $\,$  SW1/4  $\,$  เป็น OFF ใช้เวลา วิเคราะห์เป็น REAL TIME 10 วินาที บันทึกผลสำหรับ A DC 4ชุดทำงาน ผล การทดสอบเป็นตามรูปที่ 4.13 จากผลการทดสอบจะเห็นว่าตำแหน่งช่อง วิเคราะห์เบี่ยงเบนไม,เกิน 2.06 ช่องวิเคราะห์ (FWHM) เมื่อให้ ADC 4 ชุด ทำงานร่วมกัน

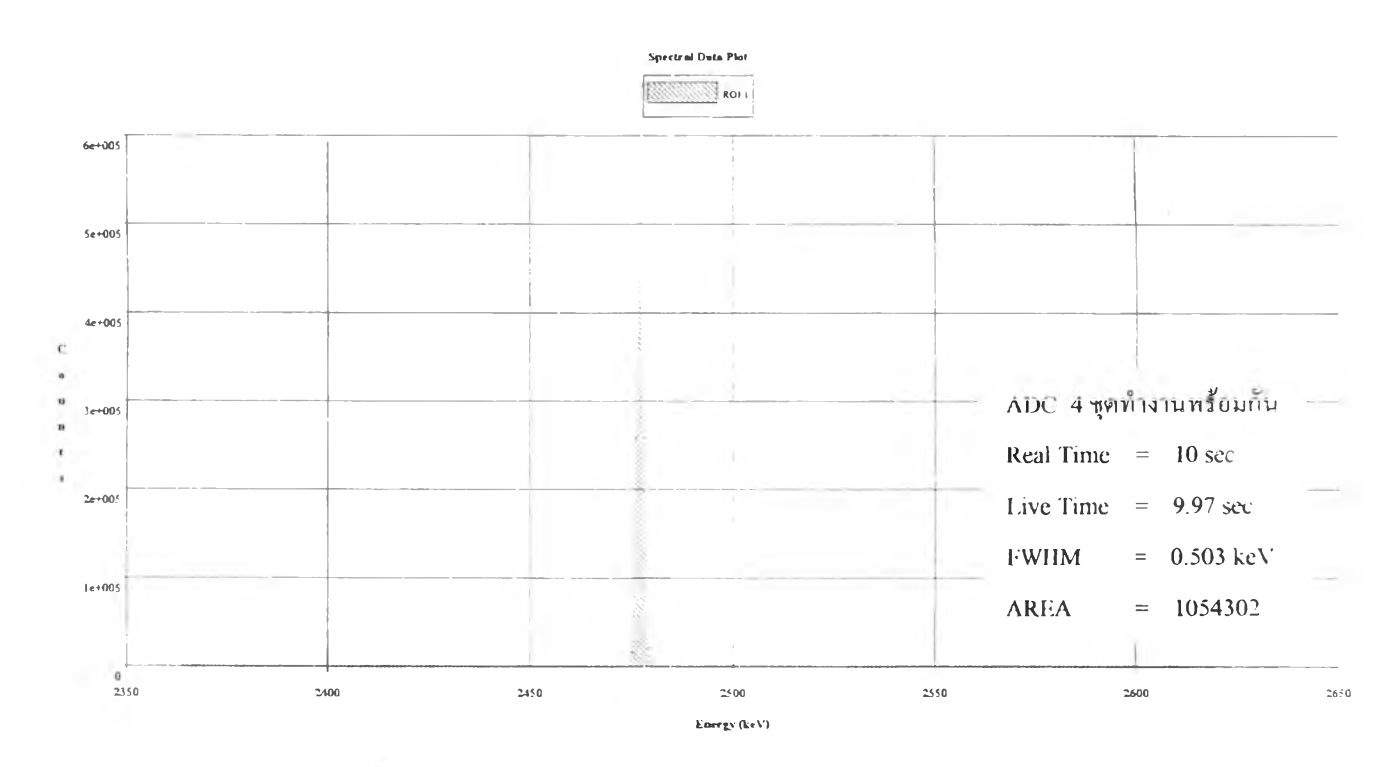

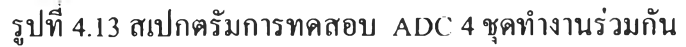

#### **4.3 การทดสอบทวามไม่เป็นเชิงเส้น (nonlinearity)**

### **4.3.1 เครื่องมือ**และ**อุปกรณ์**

- 1 เครื่องกำเนิดสัญญาณพัลส์ (CANBERRA Model 807)
- 2. เครื่องกำเนิดสัญญาณความถี่สูง (Hewlett Packard model 1407)
- 3. NIM BIN Power Supply (CANBERRA model 1000)
- 4. เครื่องวิเคราะห์พลังงานแบบหลายช่อง (CANBERRA model ร-100)
- 5. อุปกรณ์ขยายสัญญาณพัลส์ (CANBERRA model 2021)
- 6. วงจรแปลงผันสัญญาณพัลส์วิลคินสันแบบอาร์เรย์ที่พัฒนาขึ้น
- 7. เครื่องคอมพิวเตอร์ CPU 486 ขึ้นไป 1 ชุด

## **4.3.2 ทดสอบความเป็นเชิงเส้นในการแปลงสัญญาณของ ADC แต่ละชุด**

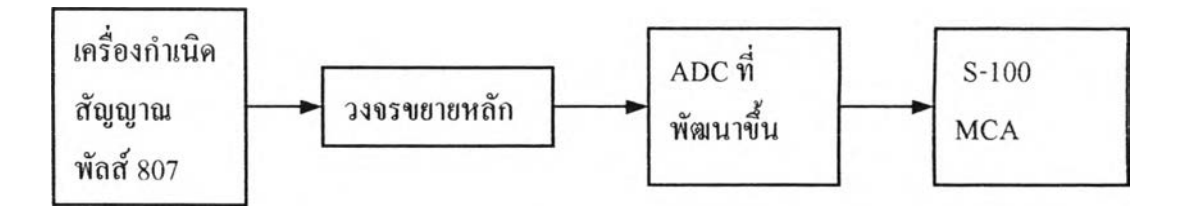

รูปที่ 4.14 แผนภาพการจัดอุปกรณ์วัดเพื่อทดสอบความเป็นเชิงเส้นในการแปลงสัญญาณของ ADC

- 1. จัดอุปกรณ์การทดสอบดังรูปที่ 4.14
- 2. จ่ายไฟฟ้าให้เครื่องมือและอุปกรณ์ทำงาน 10นาที
- 3. ปรับให้ A DC ชุดที่1 ทำงานชุดเดียวด้วยดิพสวิตช์ ร พ 1 บน ADC board โดย ให้ดิพสวิตช์ ร พ *]ท =* OFF, ร พ 1/2 = ON, ร พ 1/3 = ON, ร พ 1/4 = ON
- 4. ปรับค่าความสูงของสัญญาณพัลส์ ครั้งละ 1 V จาก 1 ,2.......8 \ 7โดยใช้เวลา การวิเคราะห์ช่วงละ!0 วินาที
- 5. พันทึกผลการทดลองสำหรับ A DC ชุดที่1 ได้ผลการทดสอบตามตารางที่ 4.1 และกราฟแสดงความสัมพันธ์รูปที่ 4.15
- 6. ปรับให้ ADC ชุดที่2 ทำงานชุดเดียวด้วยดิพสวิตช์ SW1 บน ADC board โดย ให้ดิพสวิตช์ SW1/1 = ON, SW1/2 = OFF, SW1/3 = ON, SW1/4 = ON

s.

- 7. ทำซํ้าข้อ 4 บันทึกผลการทดลองสำหรับ ADC ชุดที่2 ได้ผลการทดสอบตาม ตารางที่ 4.1 และกราฟแสดงความสัมพันธ์รูปที่ 4.16
- 8. ปรับให้ ADC ชุดที่3 ทำงานชุดเดียวด้วยดิพสวิตช์ SW1 บน ADC board โดย ให้ดิพสวิตช์ SW1/1 = ON, SW1/2 = ON, SW1/3 = OFF, SW1/4 = ON
- 9. ทำชํ้าข้อ 4 บันทึกผลการทดลองสำหรับ ADC ชุดที่3 ได้ผลการทดสอบตาม ตารางที่ 4.1 และกราฟแสดงความสัมพันธ์รูปที่ 4.17
- 10. ปรับให้ ADC ชุดที่4 ทำงานชุดเดียวด้วยดีพสวิตช์ SW1 บน ADC board โดย ให้ดิพสวิตช์ SW1/1 = ON, SW1/2 = ON, SW1/3 = ON, SW1/4 = OFF
- 11. ทำ'ซา'ข้อ 4 บันทึกผลการทดลองสำหรับ ADC ชุดที่4 ได้ผลการทดสอบตาม ตารางที่ 4.1 และกราฟแสดงความสัมพันธ์รูปที่ 4.18

ตารางที่ 4.1 ผลการทดสอบความเป็นเชิงเสันในการแปลงสัญญาณของ ADC แต่ละชุด

| ความสูงของพัลส์         | ADC ชุดที่ 1     | $ADC$ ชุดที่ 2   | ADC ชุดที่ 3     | $ADC$ ชุดที่ 4   |
|-------------------------|------------------|------------------|------------------|------------------|
| (volt)                  | (channel number) | (channel number) | (channel number) | (channel number) |
| 1                       | 82               | 140              | 79               | 137              |
| $\overline{2}$          | 699              | 708              | 704              | 694              |
| 3                       | 1166             | 1201             | 1192             | 1174             |
| $\overline{\mathbf{4}}$ | 1683             | 1677             | 1667             | 1678             |
| 5                       | 2168             | 2161             | 2166             | 2174             |
| 6                       | 2635             | 2643             | 2654             | 2653             |
| 7                       | 3129             | 3122             | 3119             | 3150             |
| 8                       | 3600             | 3600             | 3608             | 3628             |

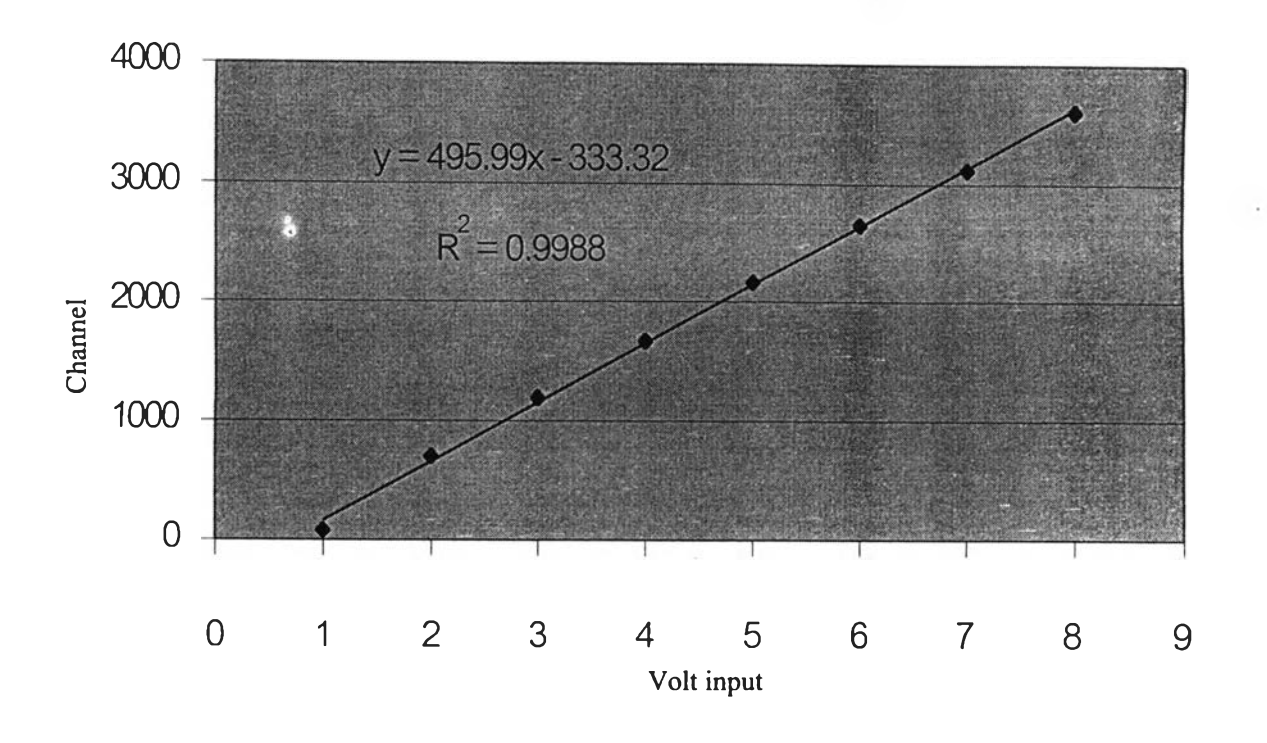

รูปที่ 4.15 กราฟความสัมพันธ์ระหว่างความสูงของพัลส์กับช่องวิเคราะห์ ADC ชุดที่ 1

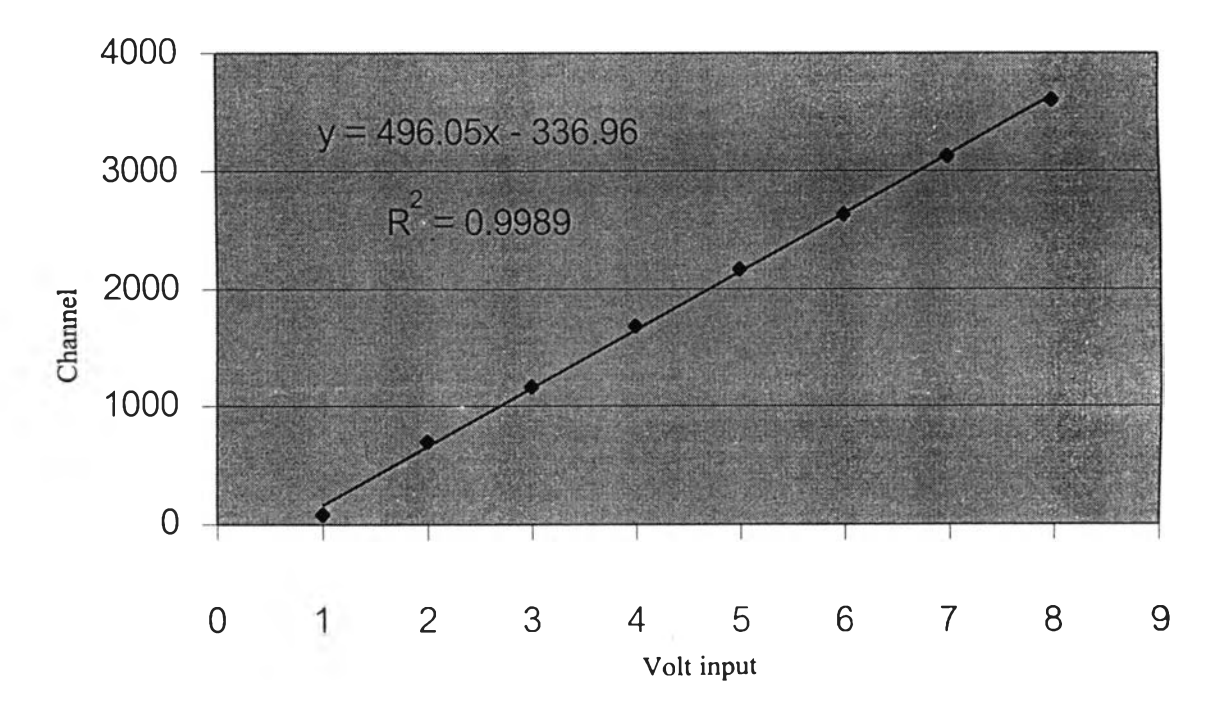

**รูปที่ 4.16 กราฟความสัมพันธ์ระหว่างความสูงของพัลส์กับช่องวิเคราะห์ ADC ชุดที่ 2**

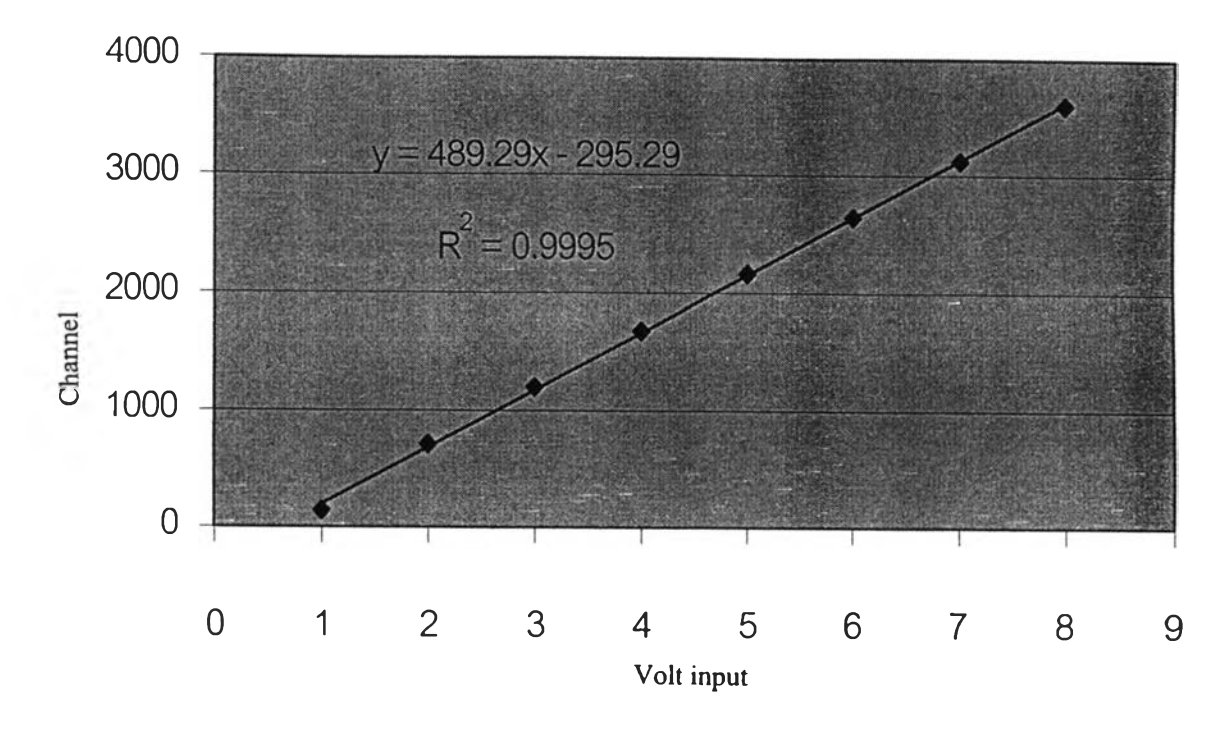

รูปที่ 4.17 กราฟความสัมพันธ์ระหว่างความสูงของพัลส์กับช่องวิเคราะห์ ADC ชุดที่ 3

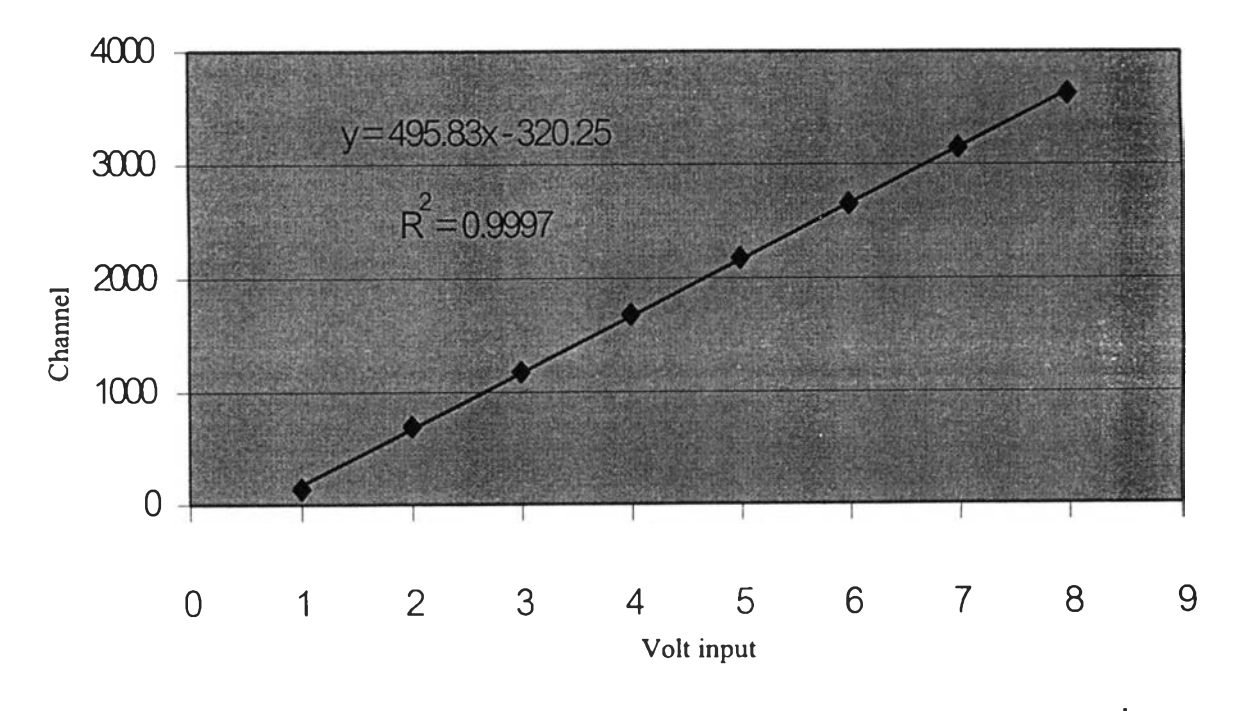

**รูปที่ 4.18 กราฟความสัมพันธ์ระหว่างความสูงของพัลส์กับช่องวิเคราะห์ ADC ชุดที่ 4**

## 4.3.3 **กดสอบความเป็นเชิงเส้นในการแปลงสัญญาณของ ADC 4 ชุดทำงานร่วมกัน**

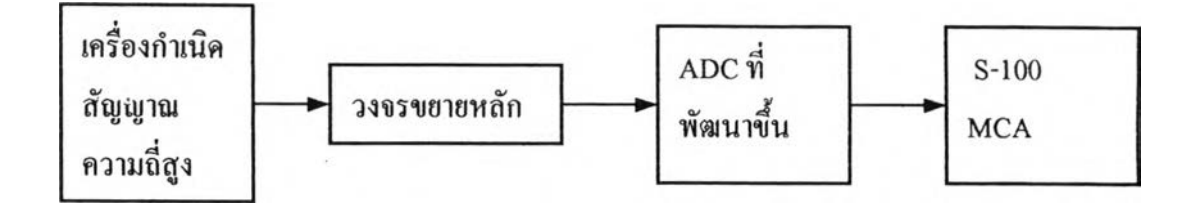

รูปที่ 4.19แผนภาพการจัดอุปกรณ์วัดเพื่อทดสอบความเป็นเชิงเส้นในการแปลงสัญญาณของ ADC 4 ชุด ทำงานร่วมกัน

- 1. จัดอุปกรณ์การทดสอบดังรูปที่ 4.19
- 2. จ่ายไฟฟ้าให้เครื่องมือและอุปกรณ์ทำงาน 10นาที
- 3. ปรับให้ ADC 4 ชุดทำงานร่วมกันด้วยดิพสวิตช์ SW1 บน ADC board โดยให้ คิพสวิตช์ SW1/1, SW1/2, SW1/3 และ SW1/4 = OFF
- 4. ปรับความถี่ของเครื่องกำเนิดความถี่สูงให้ ADC 4 ชุดทำงานพร้อมกันโดย สังเกตจาก LED ที่ ADC จะกระพริบทั้ง 4 ดวง ที่สัญญาณพัลส์เอาท์พุต ของอุปกรณ์ขยายสัญญาณพัลส์เป็น 9 V
- 5. ปรับค่าความสูงของสัญญาณพัลส์ ครั้งละ 1 V จาก 1 ,2.......8 Vโดยใ1ช์เวลา การวิเคราะห์ช่วงละ!0 วินาที บันทึกผลการทดลองสำหรับ ADC 4 ชุดทำงาน ร่วมกัน ได้ผลการทดสอบตามตารางที่ 4.2 และกราฟแสดงความสัมพันธ์รูปที่ 4.20

| ความสูงของพัลส์         | $ADC 4$ ชุดทำงาน |  |  |
|-------------------------|------------------|--|--|
| (volt)                  | (channel number) |  |  |
|                         | 137              |  |  |
| $\overline{2}$          | 689              |  |  |
| 3                       | 1189             |  |  |
| $\overline{\mathbf{4}}$ | 1663             |  |  |
| 5                       | 2157             |  |  |
| 6                       | 2628             |  |  |
| 7                       | 3088             |  |  |
| 8                       | 3582             |  |  |

**ตารางที่ 4.2 ผลการทดสอบความเป็นเชิงเสันในการแปลงสัญญาณของ ADC 4 ชุดทำงานร่วมกัน**

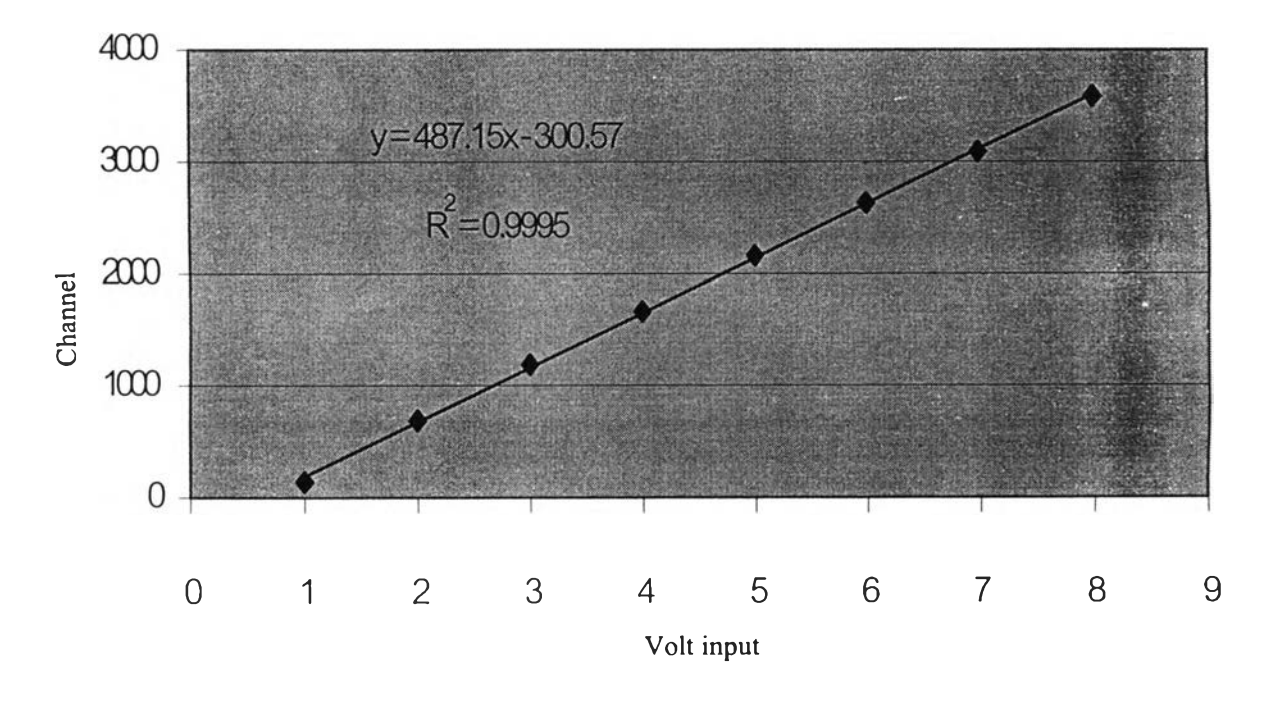

**รูปที่ 4.20 กราฟความสัมพันธ์ระหว่างความสูงของพัลส์กับช่องวิเคราะห์ ADC 4ชุดทำงาน**

## **4.4 การทดสอบอัตราในการวิเคราะห์สัญญาณ (throughput count rate )**

## **4.4.1 เครื่องมือและอุปกรณ์**

- 1. เครื่องกำเนิดสัญญาณความถี่สูง (Hewlett Packard model 1407)
- 2. NIM BIN Power Supply (CANBERRA model 1000)
- 3. เครื่องวิเคราะห์พลังงานแบบหลายช่อง (CANBERRA model ร-100)
- 4. อุปกรณ์ขยายสัญญาณพัลส์ (CANBERRA model 2021)
- 5. วงจรแปลงผันสัญญาณพัลส์วิลคินสันแบบอาร์เรย์ที่พัฒนาขึ้น
- 6. วงจรแปลงผันสัญญาณพัลส์วิลคินสัน(CANBERRA model 8706 450 MHz)
- 7. เครื่องนับความถี่ (Hewlett Packard model 5315A)
- 8. หัววัดรังสี Nal(Tl) ขนาด 2 นิ้ว X 2 นิ้ว พรัอมฐาน PMT และอุปกรณ์ขยาย สัญญาณ
- 9. High voltage power supply (EG&G ORTEC model 478)
- 10. เครื่องคอมพิวเตอร์ CPU 486 ขึ้นไป 1 ชุด
- $11.$  ต้นกำเนิดรังสี ซีเซียม-137 ความแรงรังสี 40  $\mu$ Ci
- **4.4.2 ทดสอบอัตราวิเคราะห์สัญญาณเปรียบเทียบกันระหว่าง ADC ที่พัฒนาขึ้นกับ ADC model 8706**

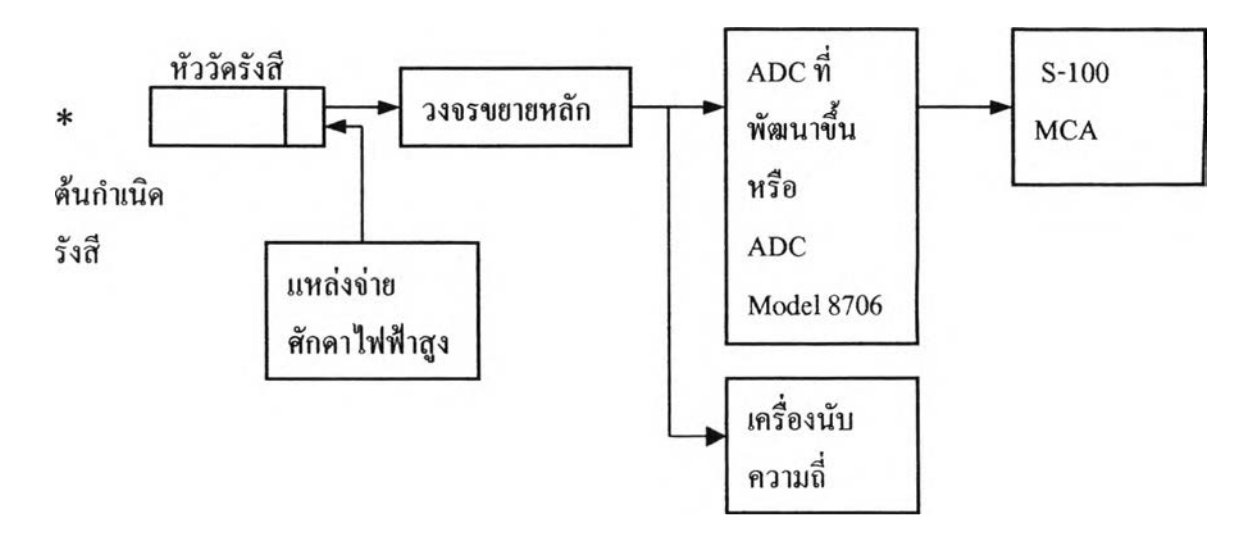

รูปที่ 4.21 แผนภาพการจัดอุปกรณ์วัดเที่อทดสอบอัตราวิเคราะห์สัญญาณด้วยต้นกำเนิดรังสี

- 1. จัดอุปกรณ์การทดสอบดังรปที่ 4.21 โดยใช้ ADC วิลคินสันอาร์เรย์ที่พัฒนา ส์<br>ขับ
- 2. จ่ายไฟฟ้าให้เครื่องมือและอุปกรณ์ทำงาน 10นาที
- 3. ปรับให้ ADC ทำงานชุดเดียวด้วยดิพสวิตช์ SW1 บน ADC board
- 4. ปรับ shaping time ที่ 0.5 ps ปรับความละเอียดการวิเคราะห์ 4096 ช่อง ปรับ อุปกรณ์ขยายสัญญาณพัลส์ให้ทีคของพลังงานตรงกับช่องวิเคราะห์ 2048
- 5. แปรเปลียนระยะห่างระหว่างด้นกำเนิดรังสี กับหัววัดรังสี โดยอ่านค่าอัตรานับ รังสีจากเครื่องนับความถี่ ในการแปรเปลี่ยนครั้งละ10 kcps จาก 10k,20k 160k โดยใช้เวลาวิเคราะห์สเปกตรัมครั้งละ10 วินาที
- 6. วิเคราะห์สเปกตรัมของ ซีเชี่ยม-!37 ที่อัตรานับตามข้อ 5. โดยจัดให้ ADC วิล คินสันอาร์เรย์ครั้งละ 1, 2, 3 และ 4 ชุด โดยการเลือกสวิตช์บนบอร์ด
- 7. บันทึกจำนวนนับรังสีใต้พื้นที่สเปกตรัมทั้งหมด (total area) ของการวิเคราะห์ จากการทำงานของ ADC ในข้อที่ 6 ได้ผลตอบสนองอัตรานับรังสีตามตาราง ที่ 4.3 คอลัมน์ที่ 2, 3, 4 และ 5 ตามลำดับ
- 8. เปลี่ยน ADC ของเครื่องวิเคราะห์ MCA เป็น ADC model 8706 แล้วดำเนิน ขิ้นตอนชํ้าข้อ 4 และ 5
- 9. วิเคราะห์สเปกตรัมของ ซีเซียม-137 ที่อัตรานับตามข้อ 5. พร้อมบันทึก จำนวนนับรังสีใต้พื้นที่สเปกตรัมทั้งหมด ได้ผลตอบสนองอัตรานับรังสีตาม ตารางที่ 4.3คอลัมน์ที่ 6
- 10. เขียนเล้นกราฟความสัมพันธ์ระหว่างอัตรานับรังสีที่แปรเปลี่ยนกับ ผลตอบ สนองที่วิเคราะห์ได้จาก ADC ในเงื่อนไขต่างๆดังในรูปที่ 4.22
- 11. หาค่าเฉลี่ยของ dead time (x) เมื่อเครื่องวิเคราะห์ MCA ทำงานด้วยจำนวนชุด ของ ADC ต่างกัน และ ADC รุ่น 8706จากตารางที่ 4.3 ดังสมการ  $^{\textrm{\tiny{(1)}}}$

$$
m = \frac{n}{1 + n\tau}
$$
 (4.1)  
\n
$$
n\overline{3}\theta \qquad \tau = \frac{n - m}{nm}
$$
 (4.2)  
\n
$$
\overline{3}\theta \qquad m = \tilde{6}\theta\sigma\tau\widehat{3}\eta\sigma\tau\Xi\eta\widetilde{m}\sigma\widetilde{3}\eta\widetilde{3}\eta\Xi\widetilde{4}\widetilde{m}\sigma\widetilde{4}\widetilde{4}\widetilde{4}
$$
  
\n
$$
n = \tilde{6}\theta\sigma\tau\eta\widetilde{3}\sigma\widetilde{3}\eta\widetilde{3}\eta\Xi\widetilde{4}\widetilde{4}
$$
  
\n
$$
\tau = \text{dead time } \eta\widetilde{1}\eta\widetilde{3}\eta\widetilde{4}\widetilde{4}
$$

จะได้ค่าเฉลี่ย dead time ดังตารางที่ 4.4

- 12. คำนวณอัตราวิเคราะห์สัญญาณจากการคำนวณ ตามสมการที่ 4.1 โดยใช้ค่า เฉลียของ dead time ได้ผลตามตารางที่ 4.4 และเสันกราฟเปรียบเทียบอัตรา วิเคราะห์พัลส์จากการคำนวณและการวิเคราะห์ของระบบ ระหว่าง ADC อาร์เรย์ 4 ชุด (100 MHz) และ ADC ปกติ (450 MHz) ในรูปที่ 4.23
- 13. เขียนเสันกราฟความสัมพันธ์ของ dead time กับจำนวนชุดการทำงานของ ADC อาร์เรย์ ในรูปที่ 4.24 ซึ่งจะได้สมการของ  $\tau = 19.964 x^{-0.8252}$   $\mu s$
- 14. เขียนเสันกราฟความสัมพันธ์ของอัตราวิเคราะห์พัลส์กับจำนวนชุดการทำงาน ของ ADC อาร์เรย์ที่ความถี่ทางเข้า 10, 50, 100, 150 kcps ได้ผลดังเสันกราฟที่ 4.25

## ตารางที่ 4.3 ผลการทดสอบอัตราวิเคราะห์สัญญาณด้วยด้นกำเนิดรังสี ซีเซียม-137

 $\overline{\mathbf{A}}$ 

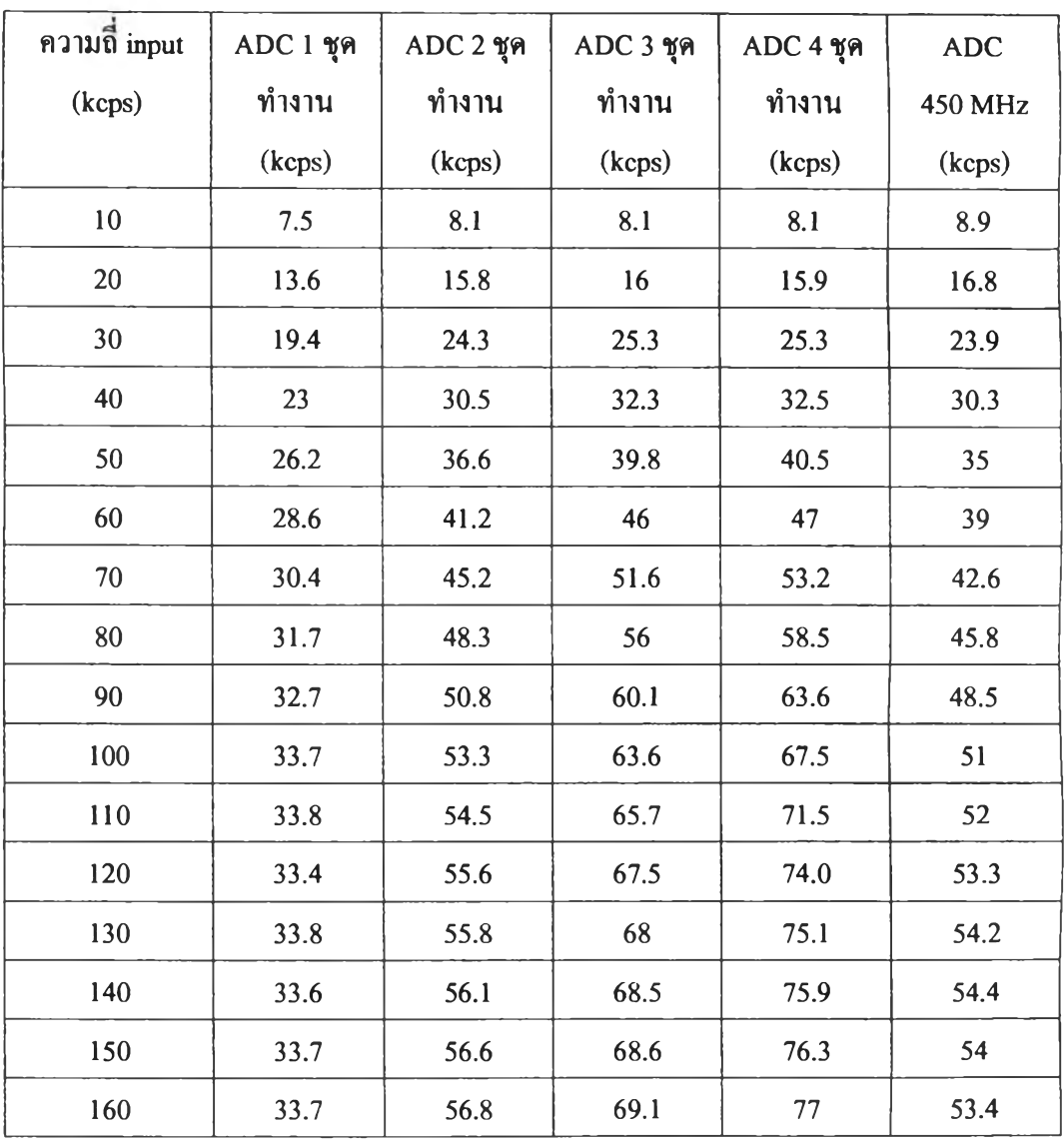

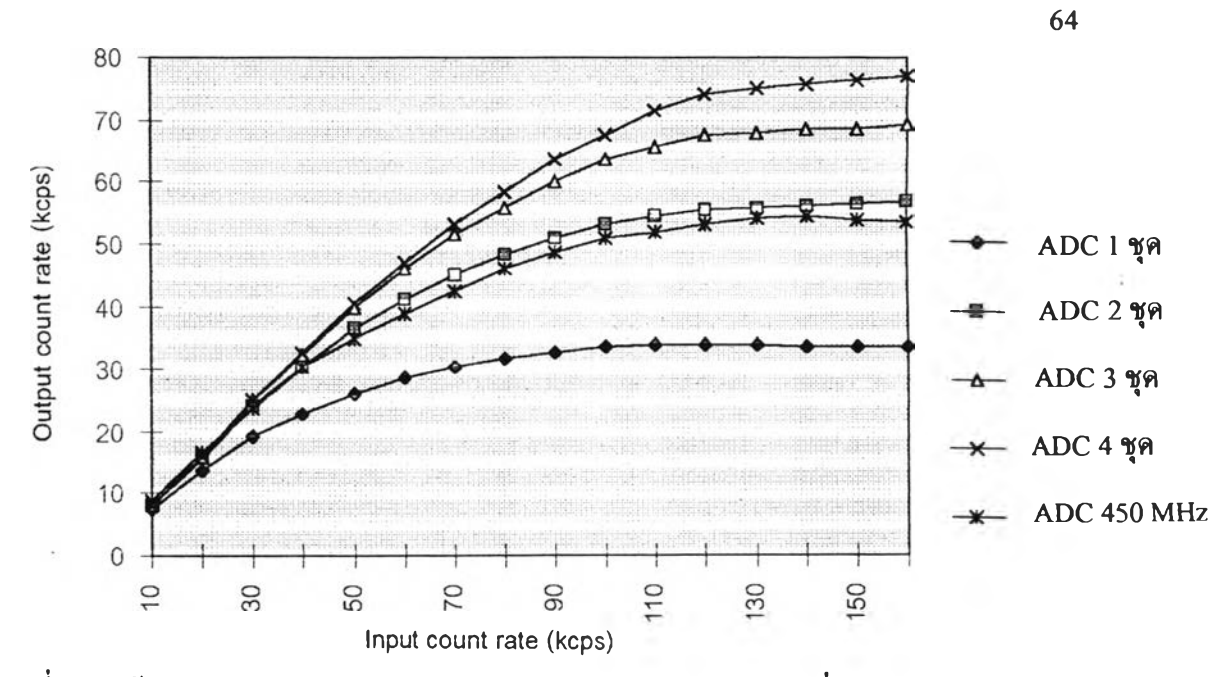

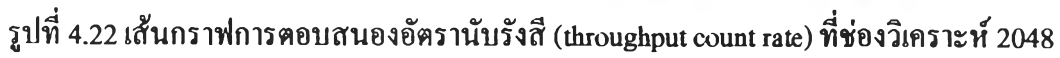

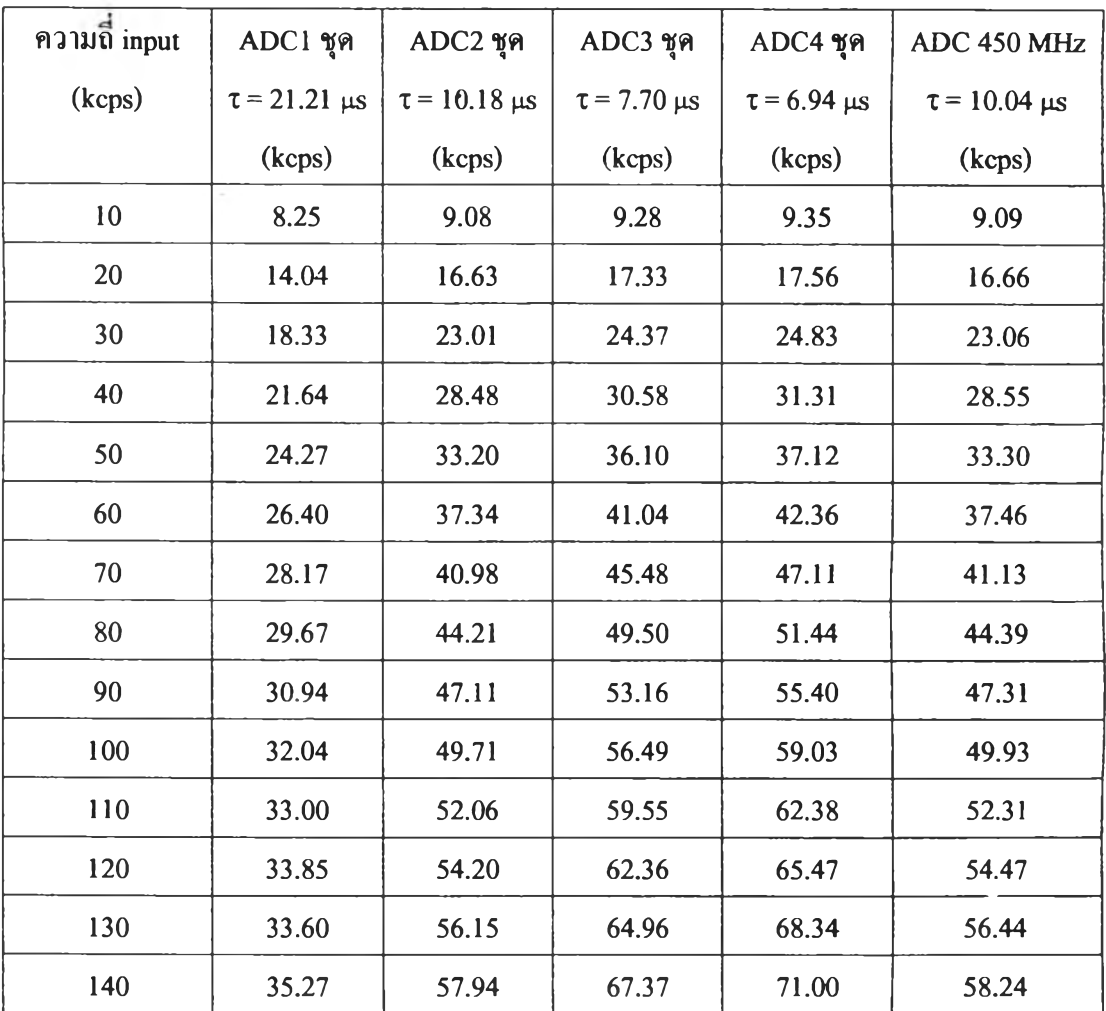

# ตารางที่ 4.4 ผลการคำนวณอัตราวิเคราะห์สัญญาณจากตารางที่ 4.3

ารางที่ 4.4 (ต่อ)

| ความถี่ input | ADC1 ชุด | $ADC2$ ชุค | ADC3 ชุค | $ADC4$ ชุด | ADC 450 MHz |
|---------------|----------|------------|----------|------------|-------------|
| (kcps)        | (kcps)   | (kcps)     | (kcps)   | (kcps)     | (kcps)      |
| 150           | 35.87    | 59.58      | 69.60    | 73.49      | 59.90       |
| 160           | 36.42    | 61.10      | 71.68    | 75.81      | 61.43       |

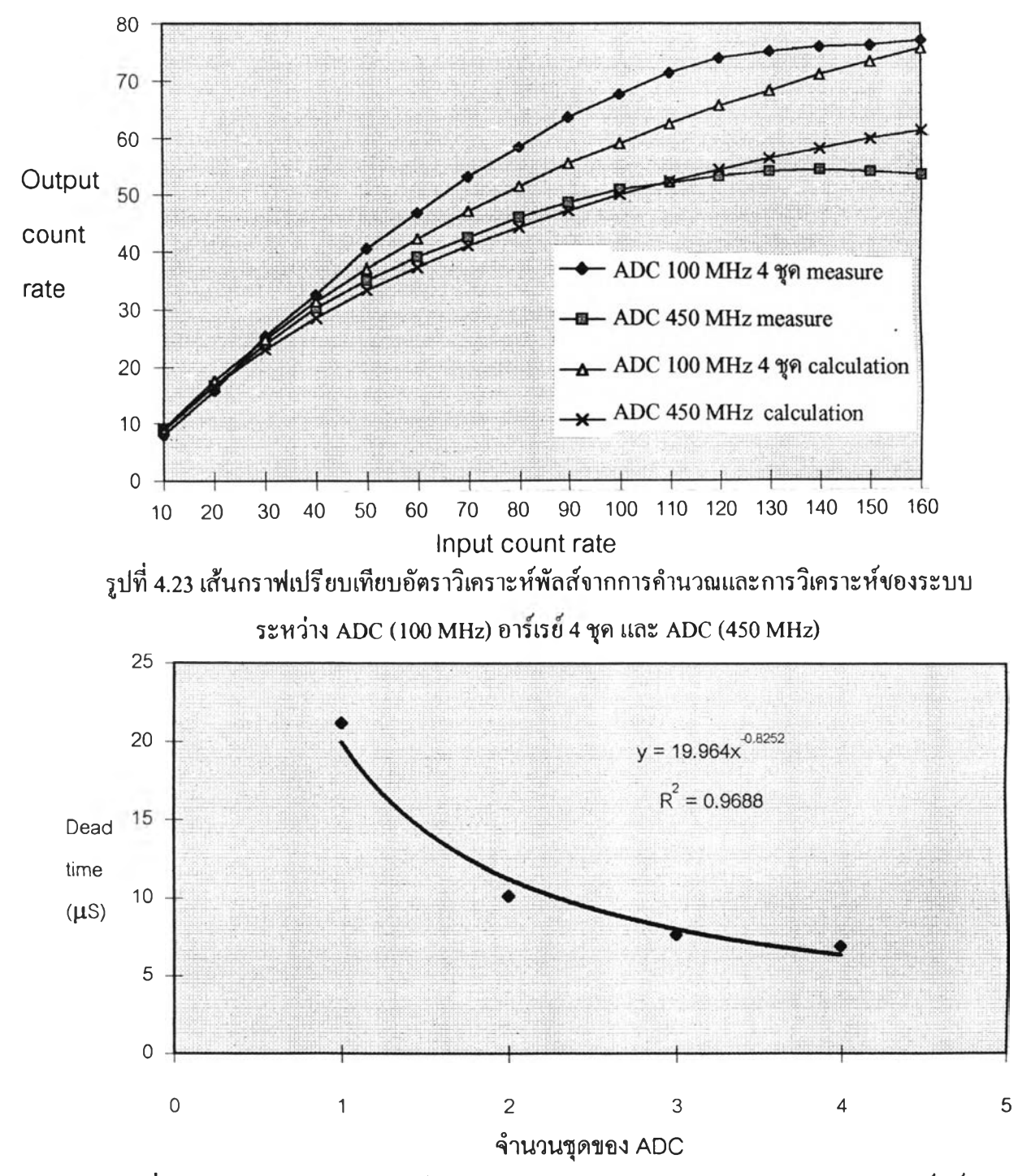

รูปที่ 4.24 เสันกราฟความสัมพันธ์ของ dead time และจำนวนชุดการทำงานของ ADC อาร์เรย์

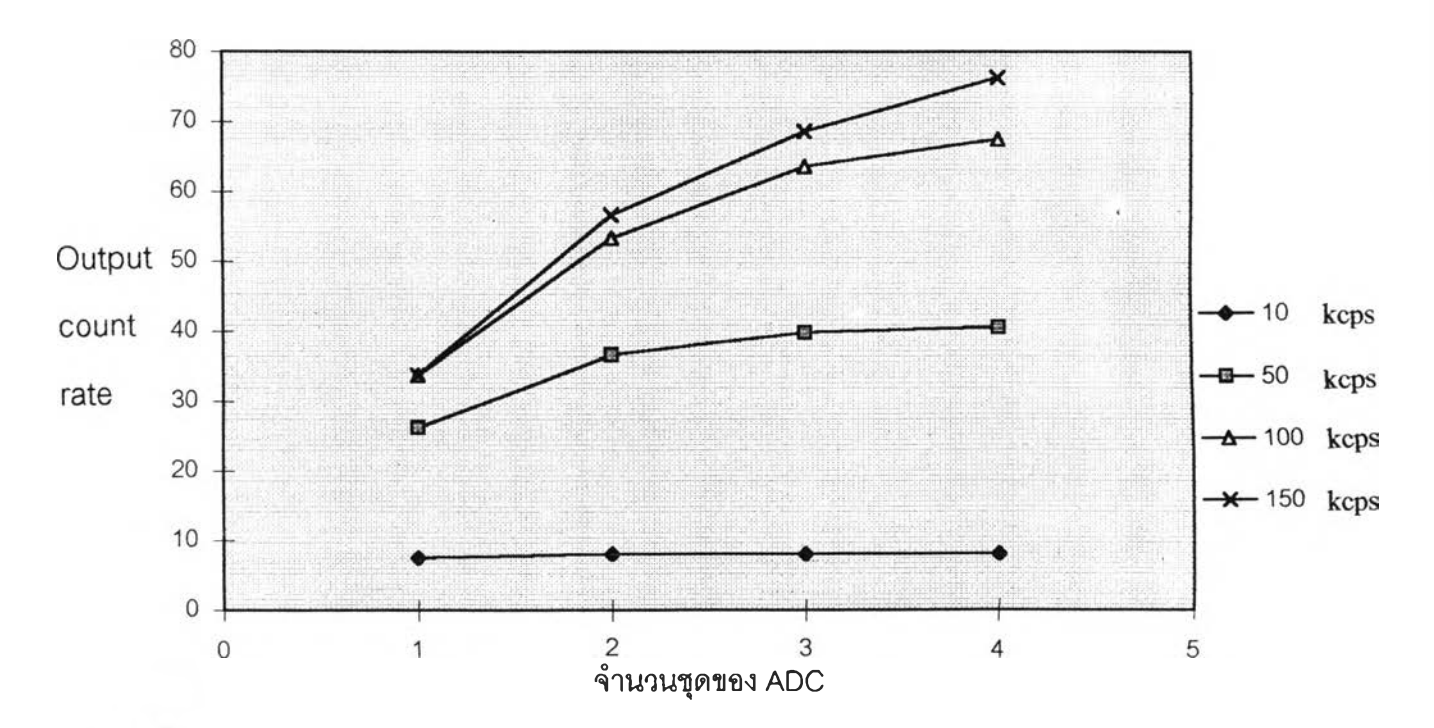

**ท ี่4.25เสันกราฟความสัมพันธ์ของอัตรานับพัลส์กับจำนวนชุดการทำงานของ ADC อาร์เรย์ที่ ความถี่ทางเข้าแตกต่างกัน**

# 4.4.3 ทดสอบอัตราวิเคราะห์สัญญาณด้วยเครื่องกำเนิดสัญญาณความถี่สูง

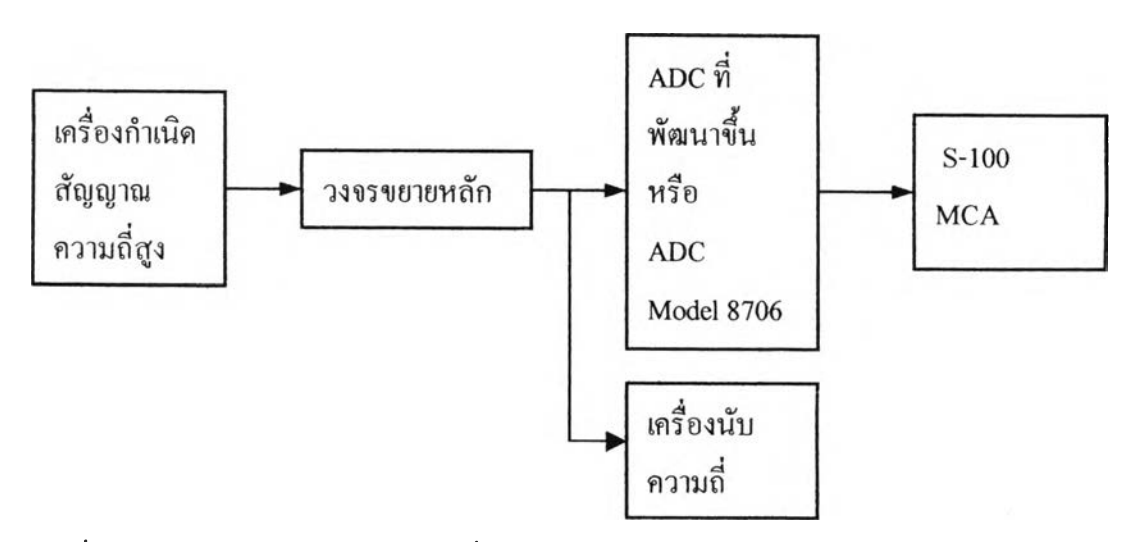

**รูปที่ 4.26 แผนภาพการจัดอุปกรณ์วัดเพื่อทดสอบอัตราวิเคราะห์สัญญาณด้วยเครื่องกำเนิด สัญญาณความถี่สูง 1**

**1. จัดอุปกรณ์การทดสอบดังรูปที่ 4.26 โดยใช้ ADC วิลกินสันอาร์เรย์ที่พัฒนา สัน**

66

- **2. จ่ายไฟฟ้าให้เครื่องมือและอุปกรณ์ทำงาน 10นาที**
- **3. ปรับค่า shaping time ของอุปกรณ์ขยายสัญญาณพัลส์เป็น 1 แร ปรับความ ละเอียดการวิเคราะห์ 4096 ช่องวิเคราะห์แล้วปรับขนาดสัญญาณพัลส์ให้ได้ ตำแหน่งพีคตรงกับช่องวิเคราะห์ 2048**
- **4. แปรเปลี่ยนความถี่ของสัญญาณพัลส์จากเครื่องกำเนิดความถี่ ครั้งละ 10 keps จาก 10k,20k......200kโคยไช้เวลา1วิเคราะห์'ช่วงละ 10 วินาที**
- **5. วิเคราะห์สัญญาณพัลส์ที่อัตรานับตามข้อ 4 โดยจัดให้ ADC วิลคินสันอาร์เรย์ ทำงานครังละ 1, 2, 3 และ 4 ชุด ด้วยการเลือกสวิตช์บนบอร์ด**
- **6. บันทึกจำนวนนับพัลส์ใด้พีคที่พีคทั้งหมด จากการทำงานของ ADC ในข้อ 4 ได้ผลตอบสนองอัตรานับพัลส์ตามตารางที่ 4.5 คอลัมน์ที่ 2, 3, 4 และ 5 ตาม ลำดับ**
- **7. เปลี่ยน ADC ของเครื่องวิเคราะห์MCA เป็น ADC model 8706 และดำเนินขั้น ตอน1ซาตาม'ข้อ 3 และ 4**
- **8. วิเคราะห์สัญญาณพัลส์ที่อัตรานับตามข้อ 4 พรัอมบันทึกจำนวนนับใต้พื้นที่ ทั้งหมด ได้ผลตอบสนองอัตรานับพัลส์ตามตารางที่ 4.5 คอลัมน์ที่ 6**
- **9. เขียนเสันกราฟความสัมพันธ์ระหว่างอัตรานับพัลส์กับผลตอบสนองที่ วิเคราะห์ได้จาก ADC ในเงื่อนไขต่างๆดังรูปที่ 4.27**

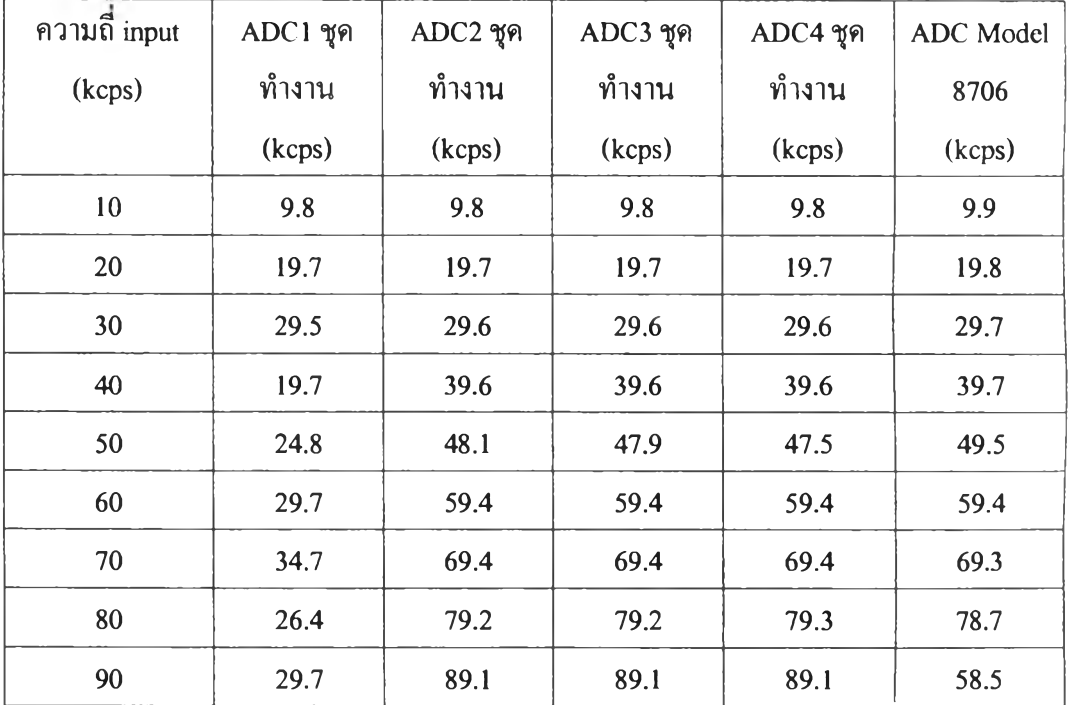

ตารางที่ 4.5 ผลการทดสอบอัตราวิเคราะห์ด้วยเครื่องกำเนิดสัญญาณพัลส์ความถี่สูง

# ารางที่4 .5(ต่อ)

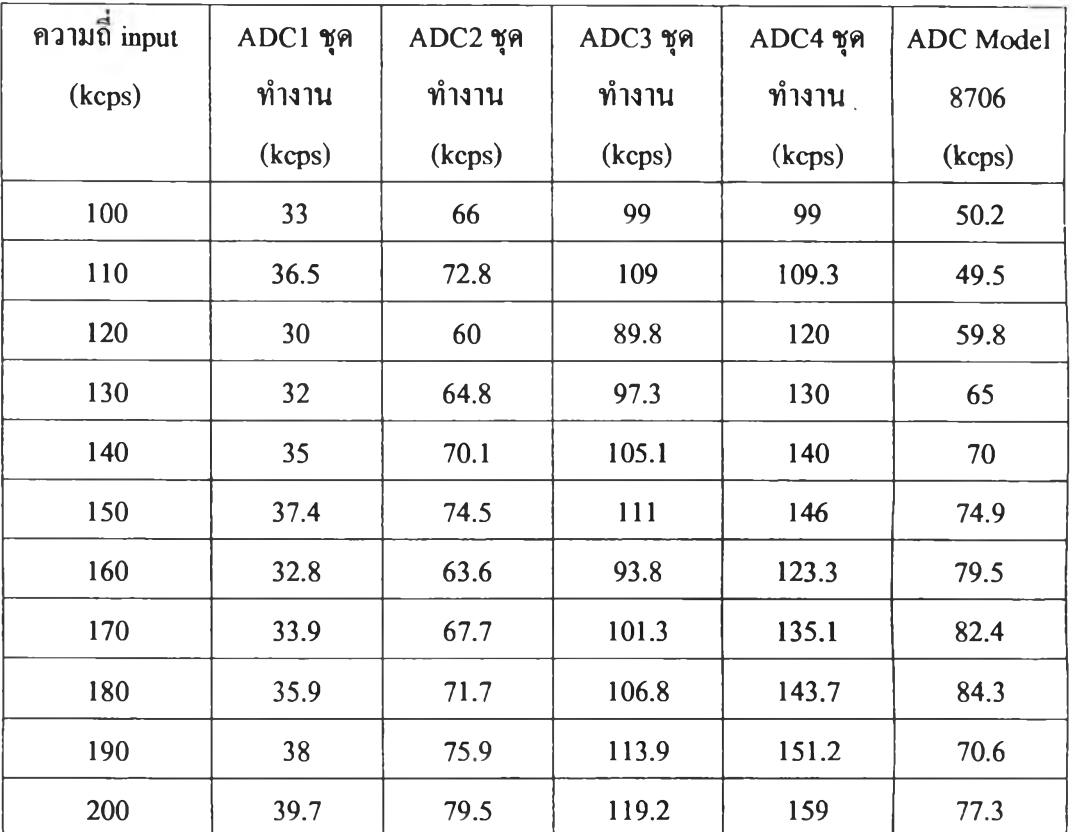

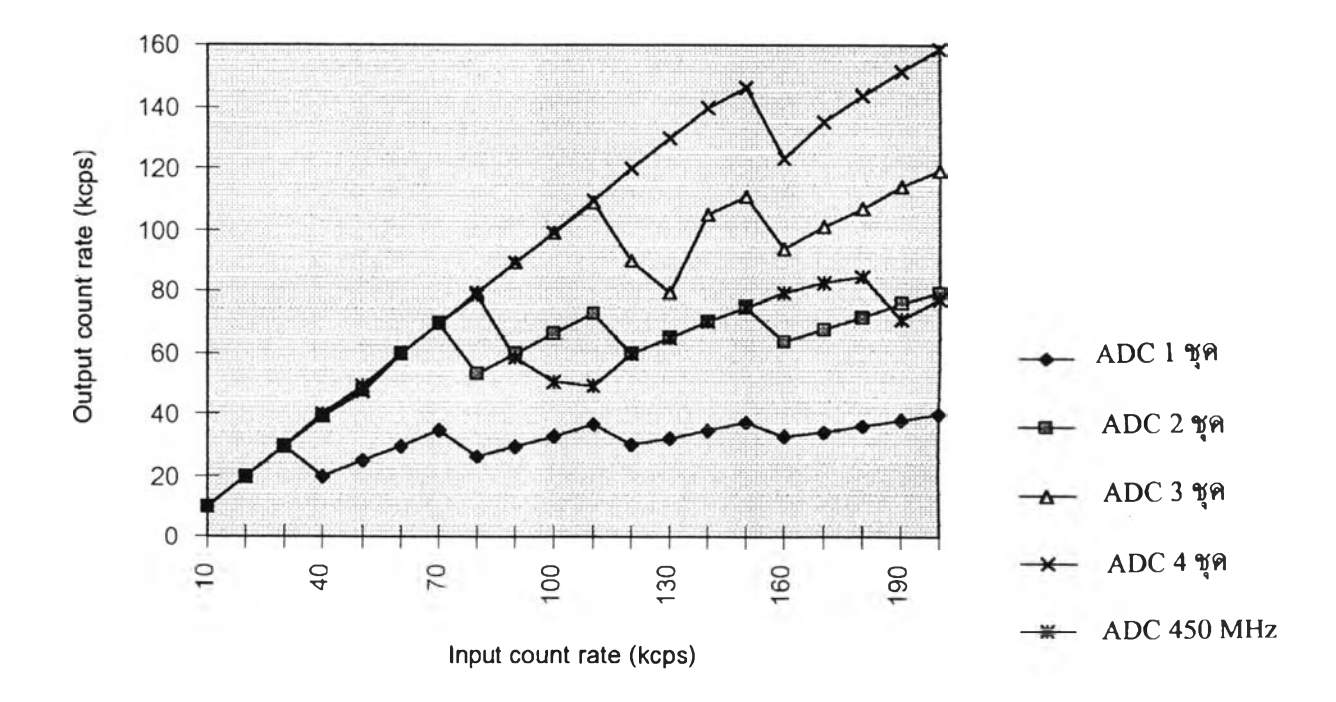

รูปที่ 4.27 เสันกราฟการตอบสนองอัตรานับพัลส์(throughput pulse rate) ที่ช่องวิเคราะห์ 2048

### 4.S ทดสอบการวิเคราะห์สเปกตรัมของต้นกำเนิดรังสีมาตรฐาน

## 4.5.1 เครื่องมือและอุปกรณ์

- 1. หัววัดรังสี Nal(Tl) ขนาด 2 นิ้ว X 2 นิ้ว พร้อมฐาน PMT และอุปกรณ์ขยาย สัญญาณ
- 2. High voltage power supply (EG&G ORTEC model 478)
- 3. NIM BIN Power Supply (CANBERRA model 1000)
- 4. เครื่องวิเคราะห์พลังงานแบบหลายช่อง (CANBERRA model ร-100)
- 5. อุปกรณ์ขยายสัญญาณพัลส์ (CANBERRA model 2021)
- 6. วงจรแปลงผันสัญญาณพัลส์วิลคินสันแบบอาร์เรย์ที่พัฒนาขึ้น
- 7. วงจรแปลงผันสัญญาณพัลส์วิลคินสัน(CANBERRA model 8706 450 MHz)
- 8. เครื่องนับความถี่ (Hewlett Packard model 5315A)
- 9. เครื่องคอมพิวเตอร์ CPU 486 ขึ้นไป 1 ชุด
- 10. ต้นกำเนิดรังสี ซีเซียม-137
- 11. ต้นกำเนิดรังสี โคบอลต์-60

#### 4.5.2 ทดสอบการวิเคราะห์สเปกตรัมของต้นกำเนิดรังสีมาตรฐาน

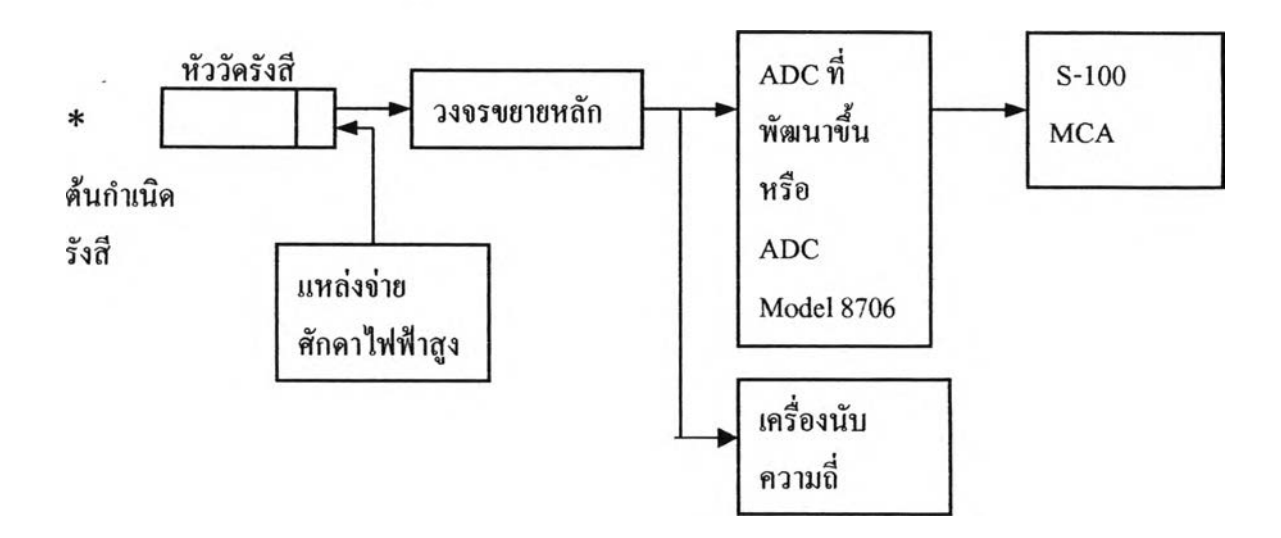

## รูปที่ 4.28 แผนภาพการจัดอุปกรณ์วัดเพื่อทดสอบการวิเคราะห์สเปกตรัมของต้นกำเนิดรังสี

### 4.5.2.1 ทดสอบการวิเคราะห์พลังงานรังสีแกมมาของ ซีเซียม-137

- 1. จัดอุปกรณ์การทดสอบดังรูปที่ 4.28 โดยใช้ ADC Model 8706
- 2. ใช้ต้นกำเนิดรังสี ซีเซียม-!37 วางห่างจากหัววัดรังสีอ่านค่าอัตรานับจากเครื่อง นับความถี่ให้ได้ 30 kcps
- 3. วิเคราะห์สเปกตรัมของ ซีเซียม-137ใช้เวลาวิเคราะห์ REAL TIME 100 วินาที ไต้ผลวิเคราะห์สเปกตรัมดังรูปที่ 4.29 ไต้ resolution ของระบบวิเคราะห์เท่า กับ 7.66 %นละ LIVE TIME บันทึกไต้ 68 วินาที
- 4. เปลี่ยน ADC ของเครื่องวิเคราะห์ MCA เป็น ADC วิลคินสันที่หัฒนาขึ้นและ ดำเนินการตามขั้นตอนที่ 2
- 5. ปรับให้ ADC ทำงาน 1 ชุดและ 4ชุด เพื่อวิเคราะห์สเปกตรัมของซีเซียม-137 ใช้เวลาวิเคราะห์ REAL TIME 100 วินาที ไต้ผลวิเคราะห์สเปกตรัมดังรูปที่ 4.30 และ 4.31 โดยไต้ resolution ของระบบวิเคราะห์ที่ใช้ ADC 1 ชุดทำงาน เท่ากับ 7.39 % LIVE TIME บันทึกไต้ 63 วินาที และเพื่อใช้ ADC ทำงาน พร้อมกัน 4 ชุด จะมี resolution ของระบบวิเคราะห์เท่ากับ 7.57 % LIVE TIME บันทึกไต้ 100 วินาที จากผลการทดลอง เพื่อเปวิยบเทียบผลของ LIVE TIME ของ ADC model 8706 ซึ่งใช้ฐานความลี่ 450 MHz กับ ADC อาร์เรย์ที่ ทำงานพร้อมกัน 4 ชุด จะเห็นว่า ADC ที่พัฒนาขึ้นให้ LIVE TIME สูงกว่า และมี resolution ของระบบที่ใกล้เคียงกัน
- 6. ทดสอบการวิเคราะห์สเปกตรัมที่พลังงาน 662 keV. ของ ซีเซียม-137 และ พลังงาน 1173 keV., 1332 keV. ของ โคบอลต์-60 ใช้เวลาวิเคราะห์ 100 วินาทีผลการวิเคราะห์เป็นไปดังรูปที่ 4.32
- 7. ทดสอบปรับเทียบพลังงานเพื่อสร้าง calibration curve ให้ผลดังรูปที่ 4.33

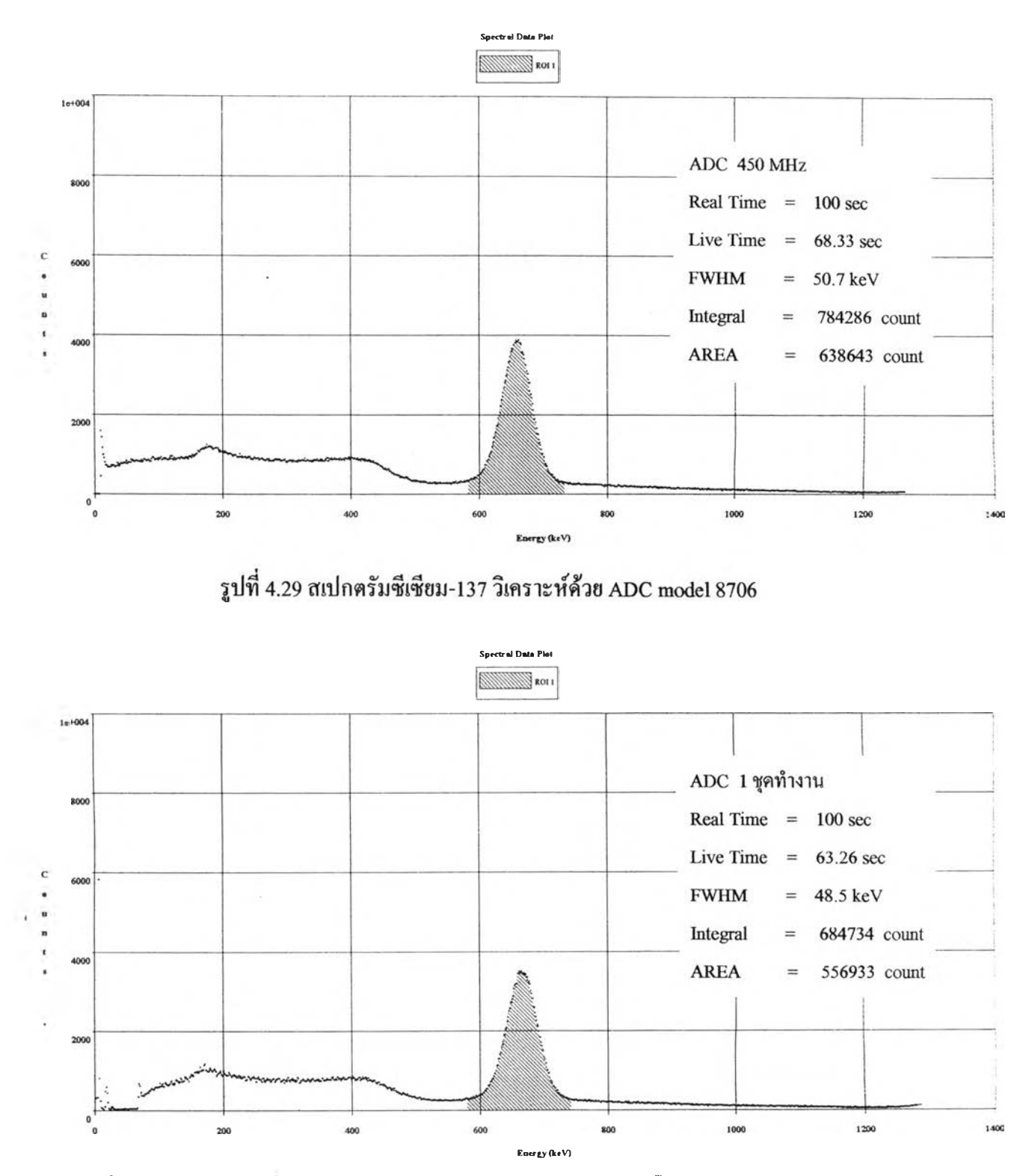

**รูปที่ 4.30 สเปกตรัมซี!ซียม-137 วิเคราะห์ด้วย ADC อาร์เรย์ที่พัฒนาขึ้นปรับให้ ADC ทำงาน 1ชุด**

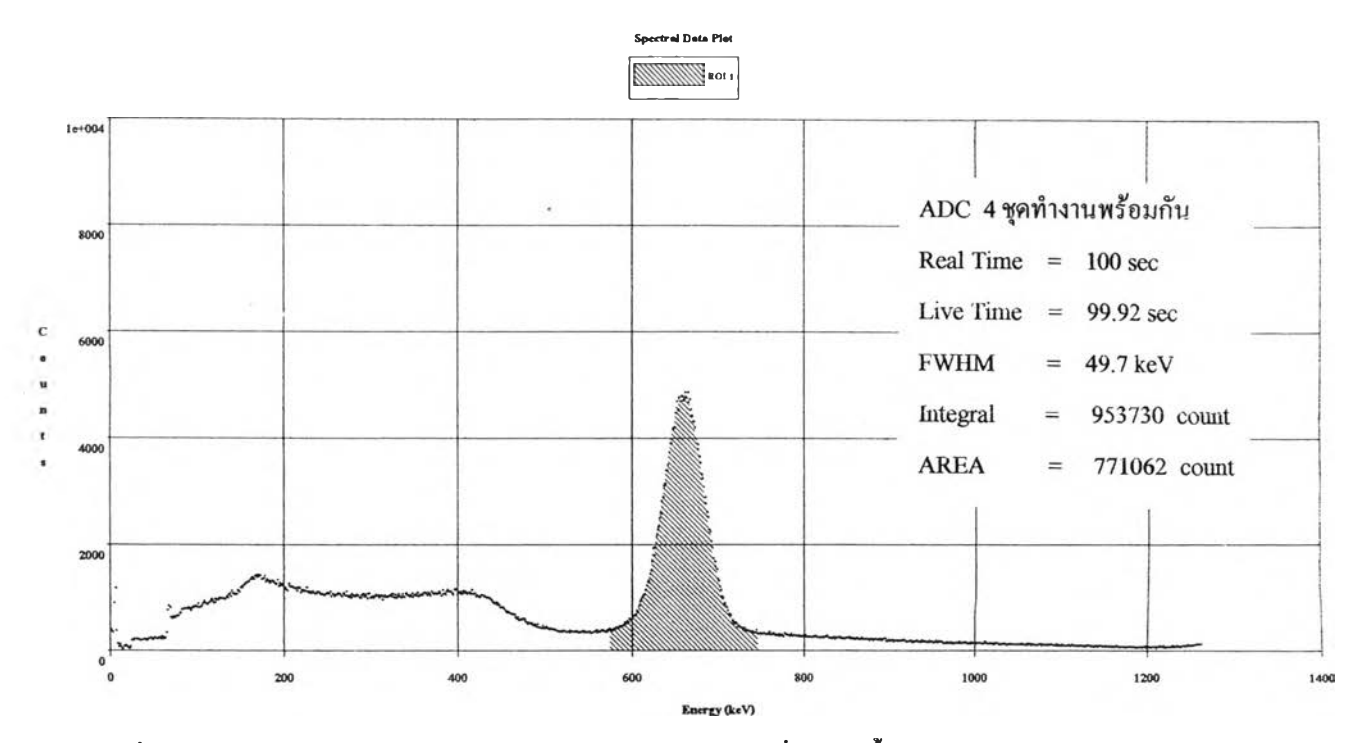

**รูปที่ 4.31 สเปกตรัมซีเซียม-137 วิเคราะห์ด้วย ADC อาร์เรย์ที่พัฒนาขึ้นปรับให์ ADC ทำงาน 4 ชุด**

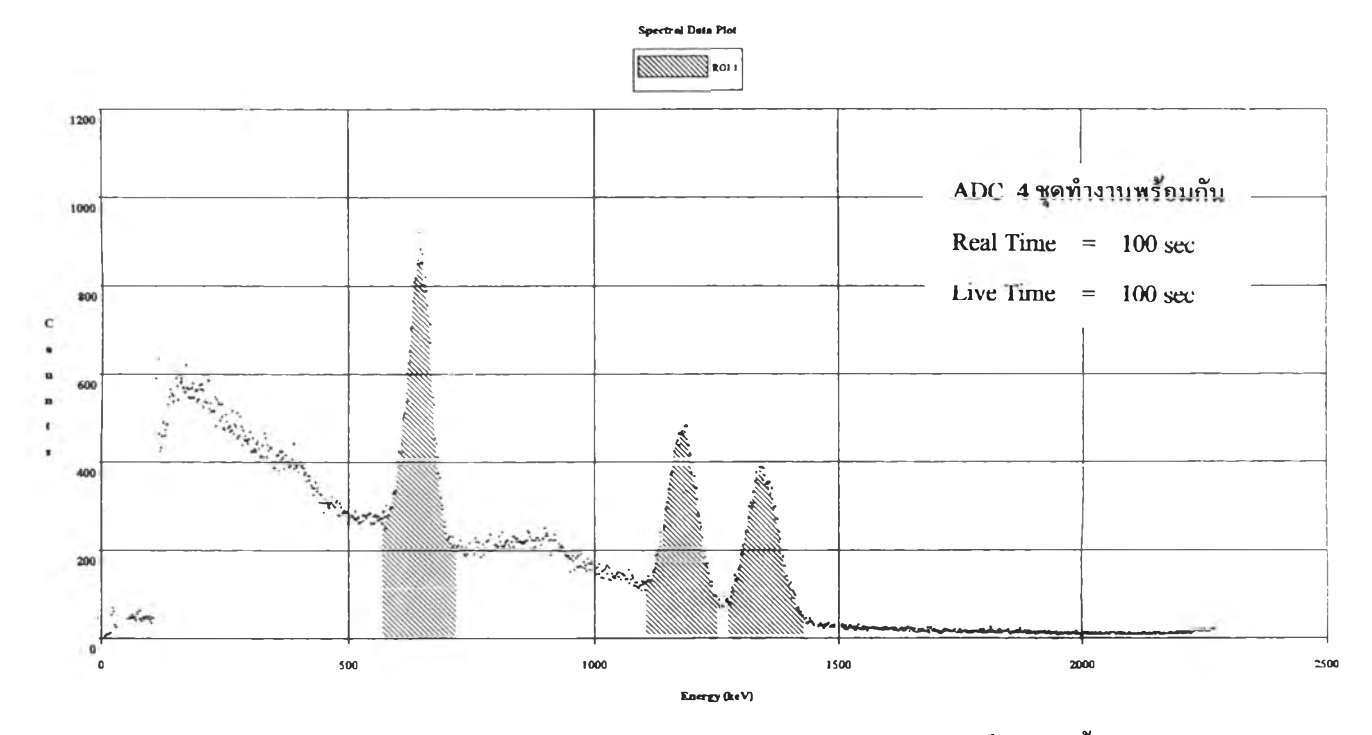

**รูปที่ 4.32 สเปกตรัมของ ซีเซียม-ท7 ร่วมกับโคบอลต์-60 ด้วย ADC ที่พัฒนาขึ้น**

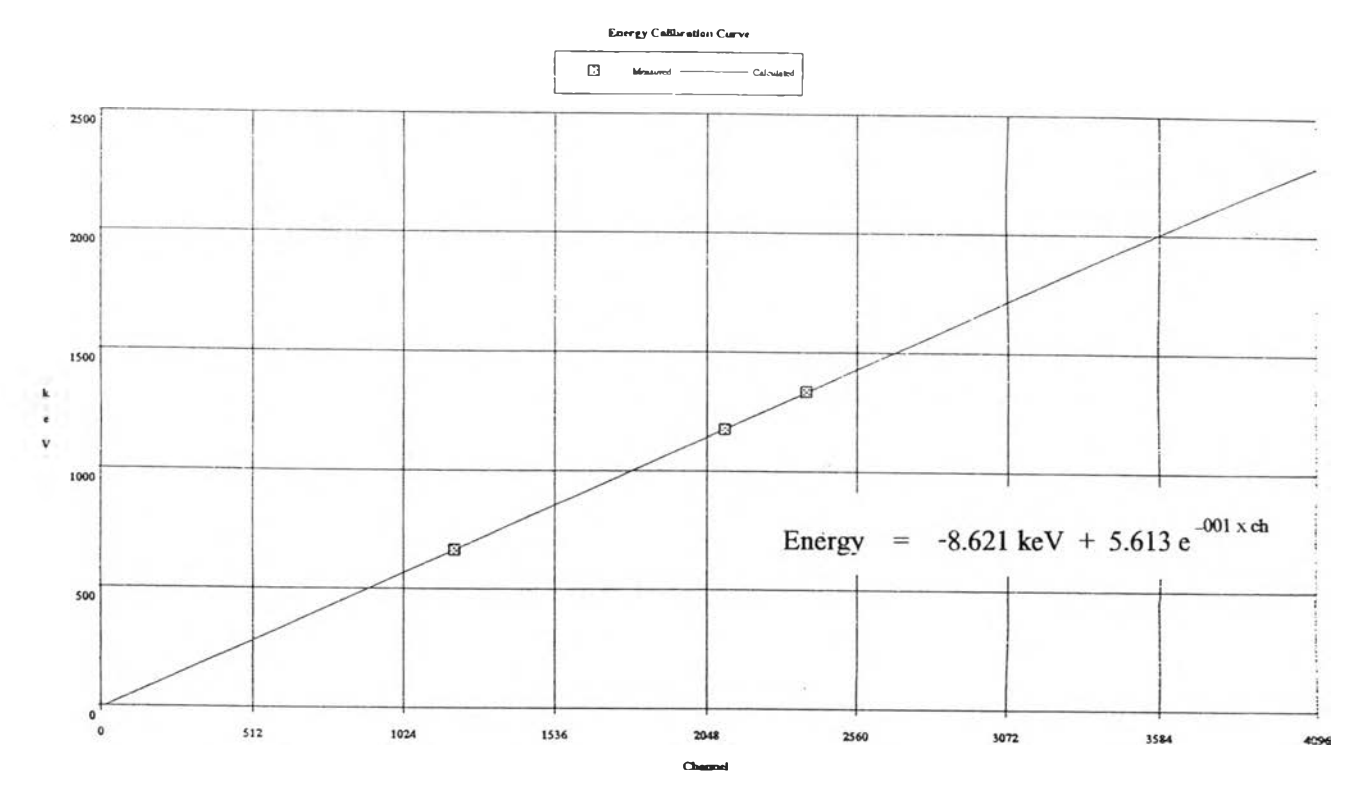

รูปที่ 4.33 เสันกราฟปรับเทียบพลังงาน

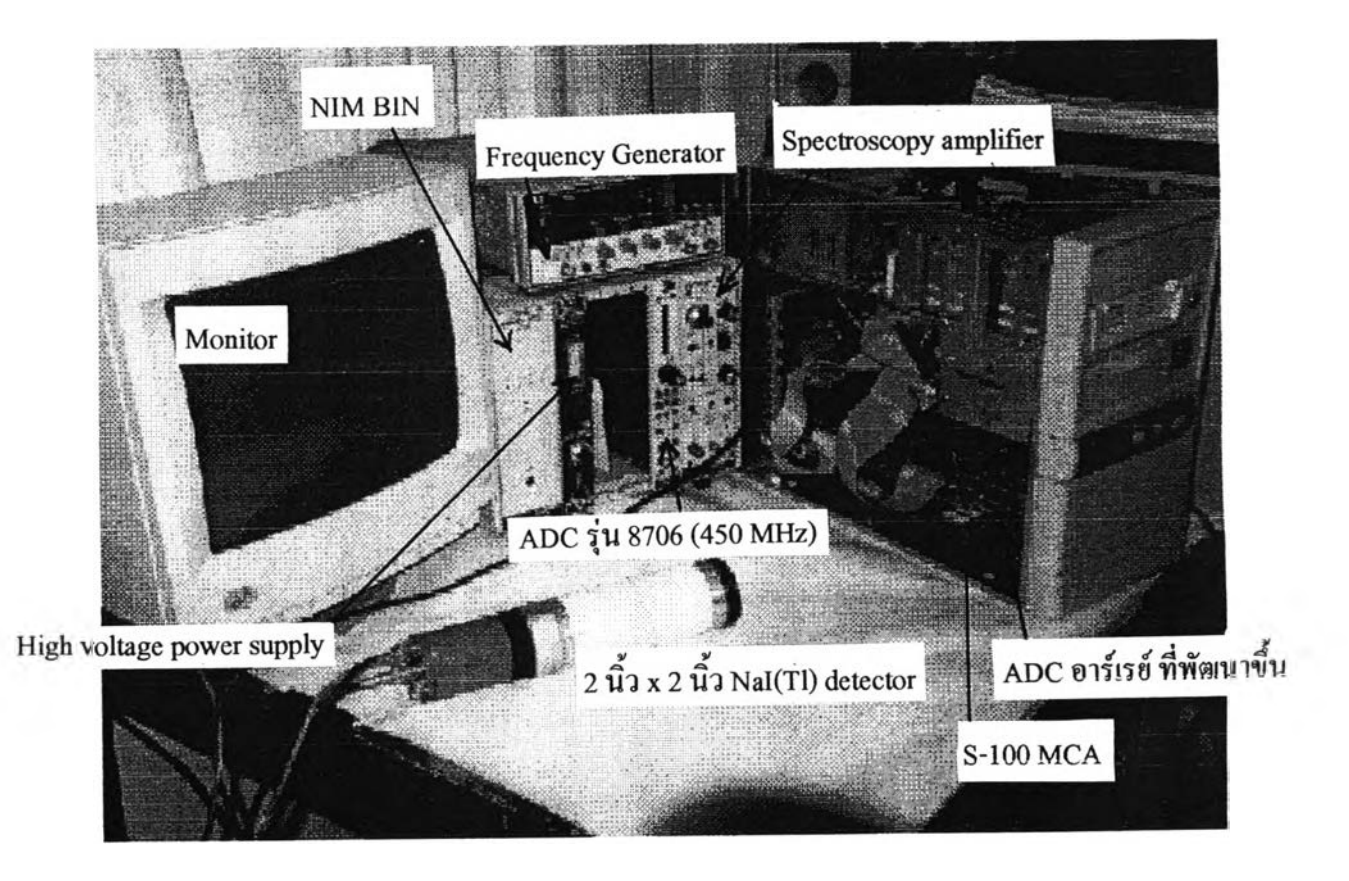

รูปที่4.34 ภาพถ่ายการจัดอุปกรณ์เพื่อการทดสอบสมรรถนะของ ADC